### Podr**ę**cznik u**ż**ytkownika komputera Dell Vostro V131

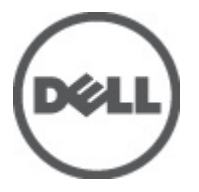

Model regulacji P18S Typ regulacji P18S001

### <span id="page-1-0"></span>Uwagi, przestrogi i ostrze**ż**enia

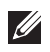

UWAGA: Napis UWAGA wskazuje ważną informację, która pozwala lepiej wykorzystać posiadany komputer.

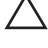

OSTRZE**Ż**ENIE: Napis PRZESTROGA wskazuje na mo**ż**liwo**ść** uszkodzenia sprz**ę**tu lub utraty danych w razie nieprzestrzegania instrukcji.

PRZESTROGA: Napis OSTRZE**Ż**ENIE informuje o sytuacjach, w których wyst**ę**puje ryzyko uszkodzenia sprz**ę**tu, obra**ż**e**ń** ciała lub **ś**mierci.

#### Informacje zawarte w tym dokumencie mog**ą** ulec zmianie bez uprzedzenia. **©** 2011 Dell Inc. Wszelkie prawa zastrze**ż**one.

Powielanie dokumentu w jakikolwiek sposób bez pisemnej zgody firmy Dell Inc. jest surowo zabronione.

Znaki towarowe użyte w niniejszym tekście: nazwa Dell™, logo DELL, Dell Precision™, Precision ON™, ExpressCharge™, Latitude™, Latitude ON™, OptiPlex™, Vostro™ oraz Wi-Fi Catcher™ są znakami towarowymi należącymi do firmy Dell Inc. Intel®, Pentium®, Xeon®, Core™, Atom™, Centrino® oraz Celeron® są zastrzeżonymi znakami towarowymi należącymi do firmy Intel Corporation w Stanach Zjednoczonych i innych krajach. AMD® jest zastrzeżonym znakiem towarowym, a AMD Opteron™, AMD Phenom™, AMD Sempron™, AMD Athlon™, ATI Radeon™, oraz ATI FirePro™ są znakami towarowymi należącymi do firmy Advanced Micro Devices, Inc. Microsoft®, Windows®, MS-DOS®, Windows Vista® oraz klawisz startowy Windows Vista oraz Office Outlook® są znakami towarowymi lub zastrzeżonymi znakami towarowymi należącymi do firmy Microsoft Corporation w Stanach Zjednoczonych i/lub innych krajach. Blu-ray Disc™ jest znakiem towarowym należącym do firmy Blu-ray Disc Association (BDA) i jest używany na zasadzie licencji odnośnie dysków i odtwarzaczy. Słowo Bluetooth® jest zastrzeżonym znakiem towarowym należącym do firmy Bluetooth® SIG, Inc., używanym przez firmę Dell Inc. na zasadzie licencji. Wi-Fi® jest zastrzeżonym znakiem towarowym należącym do firmy Wireless Ethernet Compatibility Alliance, Inc.

Inne znaki towarowe oraz nazwy handlowe mogą zostać wykorzystane w niniejszej publikacji w odniesieniu do innych jednostek określających oznaczenia i nazwy swoich produktów, firma Dell Inc. nie rości sobie żadnych praw do znaków towarowych i nazw handlowych niebędących jej własnością.

 $2011 - 8$ 

Rev. A00

### Spis tre**ś**ci

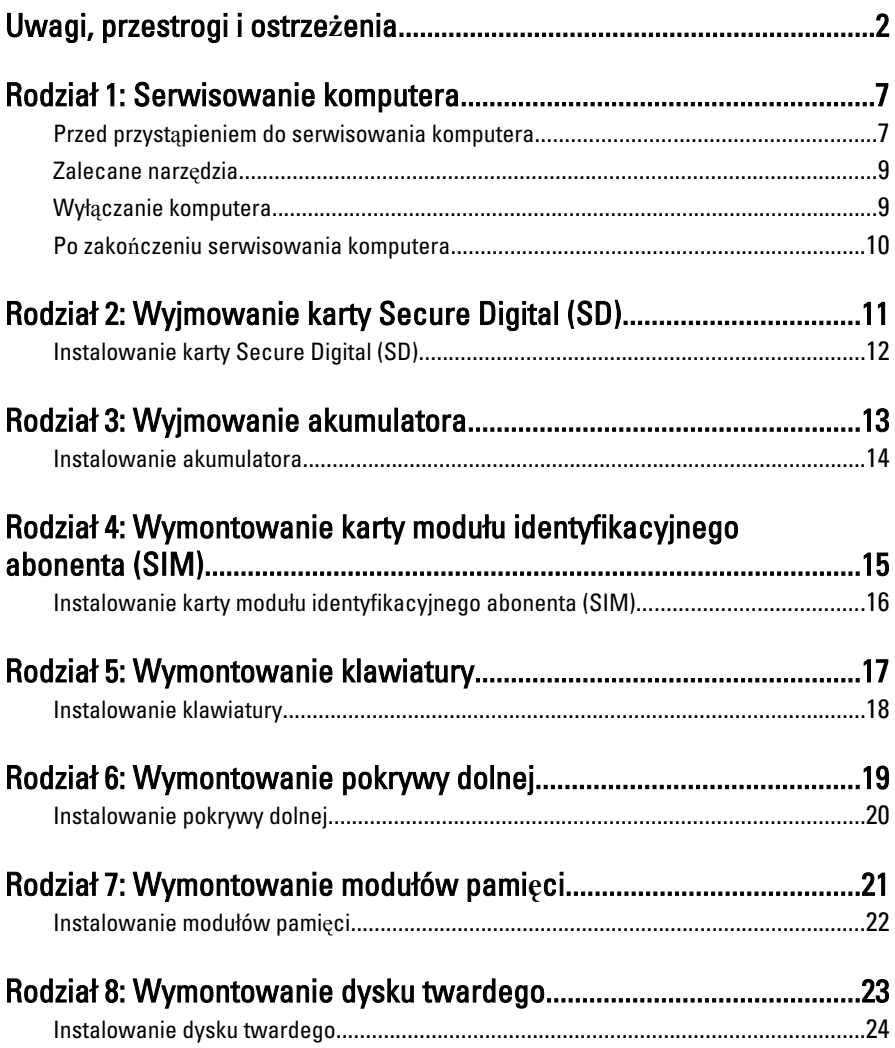

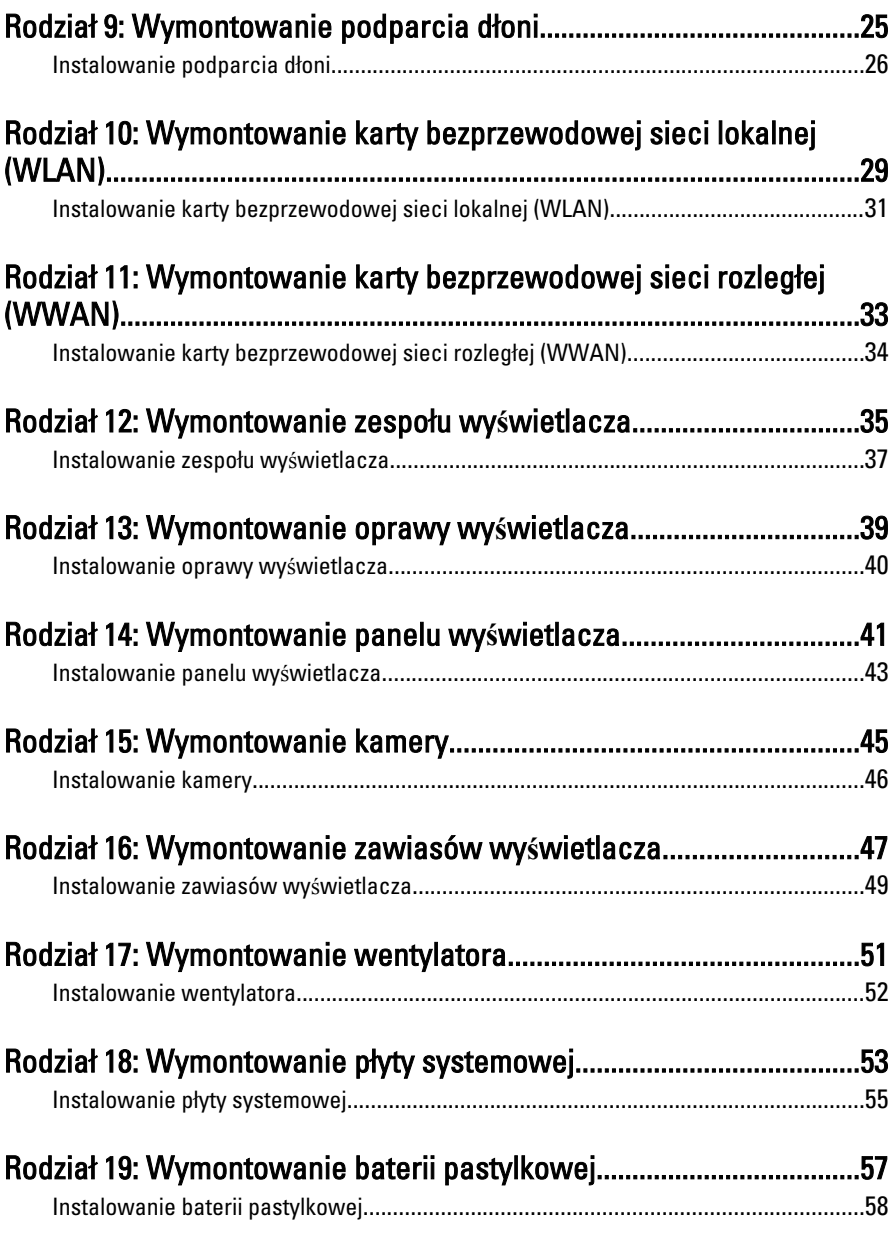

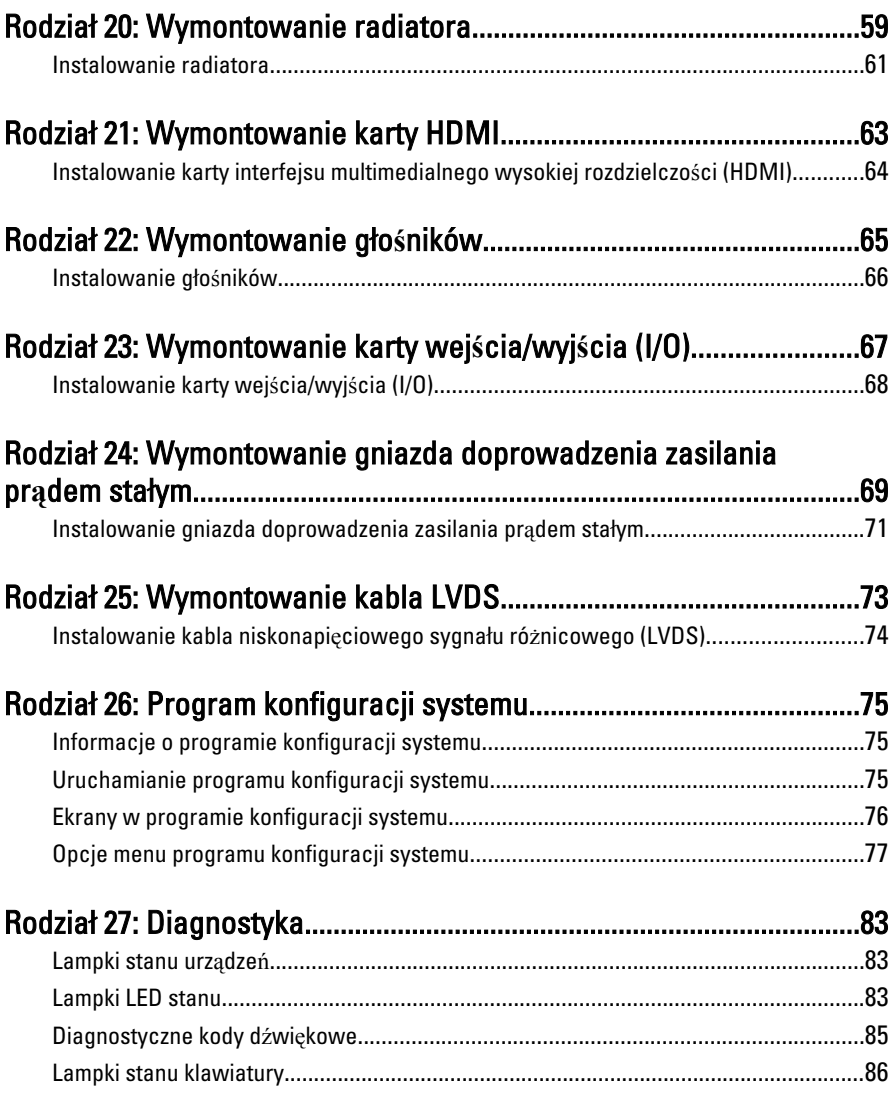

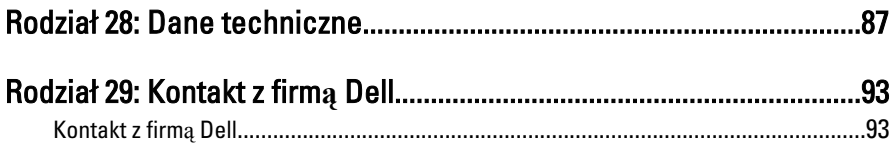

### <span id="page-6-0"></span>Serwisowanie komputera

### Przed przyst**ą**pieniem do serwisowania komputera

Aby uniknąć uszkodzenia komputera i zapewnić sobie bezpieczeństwo, należy przestrzegać następujących zaleceń dotyczących bezpieczeństwa. O ile nie wskazano inaczej, każda procedura opisana w tym dokumencie opiera się na założeniu, że są spełnione następujące warunki:

- Wykonano czynności opisane w podrozdziale "Serwisowanie komputera".
- Użytkownik zapoznał się z informacjami dotyczącymi bezpieczeństwa, jakie zostały dostarczone z komputerem.
- Podzespół można wymienić lub, jeśli został zakupiony oddzielnie, zainstalować po wykonaniu procedury wymontowania w odwrotnej kolejności.

PRZESTROGA: Przed przyst**ą**pieniem do wykonywania czynno**ś**ci wewn**ą**trz komputera nale**ż**y zapozna**ć** si**ę** z instrukcjami dotycz**ą**cymi bezpiecze**ń**stwa dostarczonymi z komputerem. Dodatkowe zalecenia dotycz**ą**ce bezpiecze**ń**stwa mo**ż**na znale**źć** na stronie Regulatory Compliance (Informacje o zgodno**ś**ci z przepisami prawnymi) pod adresem www.dell.com/regulatory\_compliance.

OSTRZE**Ż**ENIE: Wiele procedur naprawczych mo**ż**e wykonywa**ć** tylko przeszkolony technik serwisu. U**ż**ytkownik powinien wykona**ć** tylko czynno**ś**ci zwi**ą**zane z rozwi**ą**zywaniem problemów oraz proste naprawy wymienione w dokumentacji produktu lub zlecone przez zespół serwisu i pomocy technicznej przez telefon lub przez Internet. Uszkodzenia wynikaj**ą**ce z serwisowania nieautoryzowanego przez firm**ę** Dell nie s**ą** obj**ę**te gwarancj**ą**. Nale**ż**y si**ę** zapozna**ć** i przestrzega**ć** instrukcji dotycz**ą**cych bezpiecze**ń**stwa dostarczonych z produktem.

OSTRZE**Ż**ENIE: Aby unikn**ąć** wyładowania elektrostatycznego, nale**ż**y odprowadza**ć** ładunki z ciała za pomoc**ą** opaski uziemiaj**ą**cej zakładanej na nadgarstek lub dotykaj**ą**c okresowo niemalowanej metalowej powierzchni (np. zł**ą**cza z tyłu komputera).

OSTRZE**Ż**ENIE: Z komponentami i kartami nale**ż**y obchodzi**ć** si**ę** ostro**ż**nie. Nie dotyka**ć** elementów ani styków na kartach. Kart**ę** chwyta**ć** za kraw**ę**dzie lub za metalowe wsporniki monta**ż**owe. Komponenty takie jak mikroprocesor nale**ż**y trzyma**ć** za kraw**ę**dzie, a nie za styki.

OSTRZE**Ż**ENIE: Odł**ą**czaj**ą**c kabel, nale**ż**y poci**ą**gn**ąć** za wtyczk**ę** lub umieszczony na niej uchwyt, a nie za sam kabel. Niektóre kable maj**ą** zł**ą**cza z zatrzaskami i przed odł**ą**czeniem kabla tego rodzaju nale**ż**y nacisn**ąć** zatrzaski zł**ą**cza. Poci**ą**gaj**ą**c za zł**ą**cza, nale**ż**y je trzyma**ć** w linii prostej, aby unikn**ąć** wygi**ę**cia styków. Przed przył**ą**czeniem kabla nale**ż**y tak**ż**e sprawdzi**ć**, czy oba zł**ą**cza s**ą** prawidłowo zorientowane i ustawione.

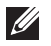

UWAGA: Kolor komputera i niektórych części może różnić się nieznacznie od pokazanych w tym dokumencie.

Aby uniknąć uszkodzenia komputera, wykonaj następujące czynności przed rozpoczęciem pracy wewnątrz komputera.

- 1. Sprawdź, czy powierzchnia robocza jest płaska i czysta, aby uniknąć porysowania komputera.
- 2. Wyłącz komputer (patrz Wył*ą*[czanie komputera](#page-8-0)).
- 3. Jeśli komputer jest przyłączony do urządzenia dokującego (zadokowany), na przykład do stacji bazowej lub akumulatora "slice", należy oddokować go.

#### OSTRZE**Ż**ENIE: Kabel sieciowy nale**ż**y odł**ą**czy**ć** najpierw od komputera, a nast**ę**pnie od urz**ą**dzenia sieciowego.

- 4. Odłącz od komputera wszystkie kable sieciowe.
- 5. Odłącz komputer i wszystkie przyłączone urządzenia od gniazdek elektrycznych.
- 6. Zamknij wyświetlacz i odwróć komputer, układając go na płaskiej powierzchni roboczej.

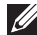

**UWAGA:** Aby uniknąć uszkodzenia płyty systemowej, przed rozpoczęciem naprawy komputera należy wyjąć główny akumulator.

- 7. Wyjmij akumulator
- 8. Odwróć komputer.
- 9. Otwórz wyświetlacz.
- 10. Naciśnij przycisk zasilania, aby uziemić płytę systemową.

OSTRZE**Ż**ENIE: W celu zabezpieczenia si**ę** przed pora**ż**eniem pr**ą**dem elektrycznym przed otwarciem pokrywy zawsze nale**ż**y odł**ą**czy**ć** komputer od gniazdka elektrycznego.

- <span id="page-8-0"></span>OSTRZE**Ż**ENIE: Przed dotkni**ę**ciem jakiegokolwiek elementu wewn**ą**trz komputera nale**ż**y pozby**ć** si**ę** ładunków elektrostatycznych z ciała, dotykaj**ą**c dowolnej nielakierowanej metalowej powierzchni, np. metalowych elementów z tyłu komputera. Podczas pracy nale**ż**y okresowo dotyka**ć** nielakierowanej powierzchni metalowej w celu odprowadzenia ładunków elektrostatycznych, które mogłyby spowodowa**ć** uszkodzenie wewn**ę**trznych elementów.
- 11. Wyjmij zainstalowane karty ExpressCards lub karty inteligentne z odpowiednich gniazd.

### Zalecane narz**ę**dzia

Procedury przedstawione w tym dokumencie mogą wymagać użycia następujących narzędzi:

- mały wkrętak z płaskim grotem,
- wkrętak z grotem krzyżowym nr 0,
- wkrętak z grotem krzyżowym nr 1,
- mały rysik z tworzywa sztucznego,
- dysk CD z programem aktualizacji Flash BIOS.

### Wył**ą**czanie komputera

OSTRZE**Ż**ENIE: Aby zapobiec utracie danych, przed wył**ą**czeniem komputera nale**ż**y zapisa**ć** i zamkn**ąć** wszystkie otwarte pliki i zako**ń**czy**ć** wszystkie programy.

- 1. Zamknij system operacyjny:
	- Windows Vista:

Kliknij przycisk Start<sup>69</sup>, a następnie kliknij strzałkę w prawym dolnym rogu menu Start jak przedstawiono poniżej i kliknij polecenie Shut Down (Zamknij).

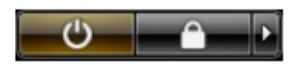

• Windows XP:

Kliknij kolejno Start → Turn Off Computer (Wył**ą**cz komputer) → Turn Off (Wył**ą**cz) . Komputer wyłączy się automatycznie, kiedy zakończy się proces zamykania systemu.

2. Sprawdź, czy komputer i wszystkie przyłączone do niego urządzenia są wyłączone. Jeśli komputer i przyłączone do niego urządzenia nie wyłączyły <span id="page-9-0"></span>się automatycznie, gdy system operacyjny został zamknięty, naciśnij przycisk zasilania i przytrzymaj go przez około 4 sekund, aby je wyłączyć.

#### Po zako**ń**czeniu serwisowania komputera

Po zainstalowaniu lub dokonaniu wymiany sprzętu, a przed włączeniem komputera, przyłącz wszelkie urządzenia zewnętrzne, karty i kable.

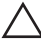

#### OSTRZE**Ż**ENIE: U**ż**ywaj wył**ą**cznie akumulatora przeznaczonego dla tego konkretnego komputera Dell. Nie u**ż**ywaj akumulatorów przeznaczonych do innych komputerów Dell computers.

- 1. Przyłącz wszystkie urządzenia zewnętrzne, takie jak stacja dokująca, akumulator "slice" lub stacja bazowa i zainstaluj wszystkie karty, takie jak karta ExpressCard.
- 2. Przyłącz do komputera kable telefoniczne lub sieciowe.

#### OSTRZE**Ż**ENIE: Aby przył**ą**czy**ć** kabel sieciowy, nale**ż**y najpierw przył**ą**czy**ć** go do urz**ą**dzenia sieciowego, a nast**ę**pnie do komputera.

- 3. Zainstaluj akumulator.
- 4. Przyłącz komputer i wszystkie przyłączone urządzenia do gniazdek elektrycznych.
- 5. Włącz komputer.

## <span id="page-10-0"></span>Wyjmowanie karty Secure Digital  $(SD)$  2

- 1. Wykonaj procedury przedstawione w rozdziale [Przed przyst](#page-6-0)*ą*pieniem do [serwisowania komputera](#page-6-0).
- 2. Naciśnij kartę SD, aby zwolnić ją z gniazda w komputerze.

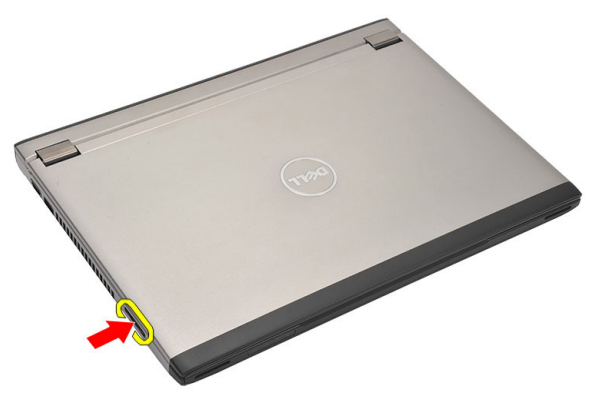

3. Chwyć kartę SD i pociągnij ją w celu wyjęcia z komputera.

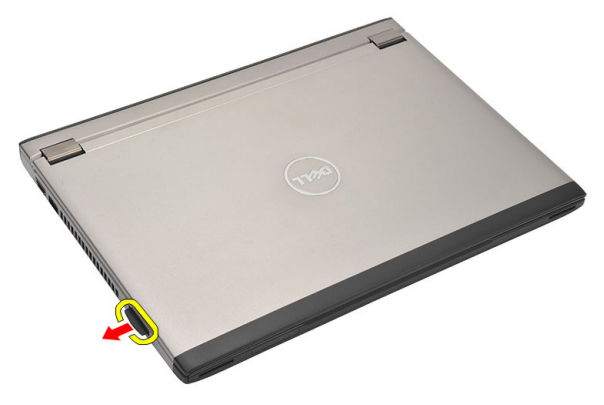

### <span id="page-11-0"></span>Instalowanie karty Secure Digital (SD)

- 1. Wsuń kartę Secure Digital (SD) do gniazda i wciśnij ją aż do usłyszenia kliknięcia.
- 2. Wykonaj procedury przedstawione w rozdziale [Po zako](#page-9-0)*ń*czeniu [serwisowania komputera](#page-9-0).

### <span id="page-12-0"></span>Wyjmowanie akumulatora 3

- 1. Wykonaj procedury przedstawione w rozdziale [Przed przyst](#page-6-0)*ą*pieniem do [serwisowania komputera](#page-6-0).
- 2. Wyjmij kart*ę* [Secure Digital \(SD\)](#page-10-0).
- 3. Przesuń zwalniacze zatrzasków, aby odblokować akumulator.

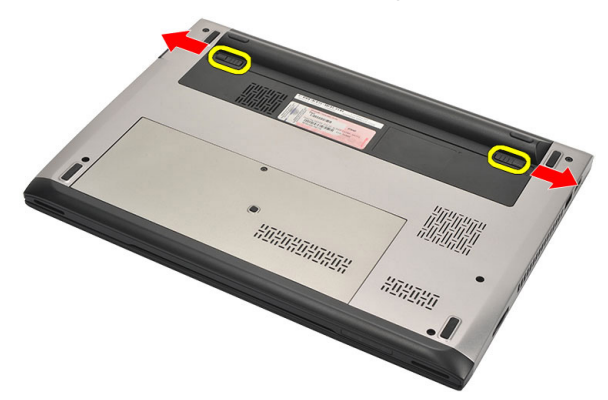

4. Wyjmij akumulator z komputera.

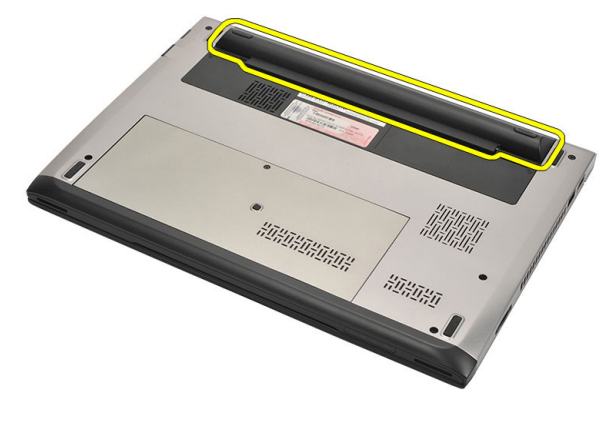

### <span id="page-13-0"></span>Instalowanie akumulatora

- 1. Włóż akumulator do wnęki.
- 2. Przesuń akumulator do gniazda, aż do usłyszenia kliknięcia.
- 3. Zainstaluj kart*ę* [Secure Digital \(SD\)](#page-11-0).
- 4. Wykonaj procedury przedstawione w rozdziale [Po zako](#page-9-0)*ń*czeniu [serwisowania komputera](#page-9-0).

## <span id="page-14-0"></span>Wymontowanie karty modułu identyfikacyjnego abonenta (SIM) 4

- 1. Wykonaj procedury przedstawione w rozdziale [Przed przyst](#page-6-0)*ą*pieniem do [serwisowania komputera](#page-6-0).
- 2. Wyjmij [akumulator](#page-12-0).
- 3. Naciśnij kartę SIM, aby zwolnić ją z gniazda w komputerze.

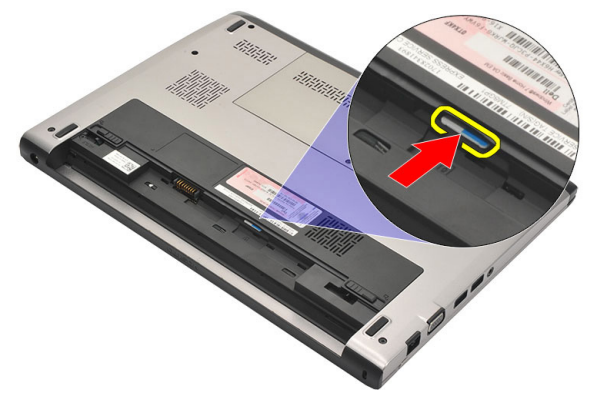

4. Chwyć kartę SIM i pociągnij ją w celu wyjęcia z komputera.

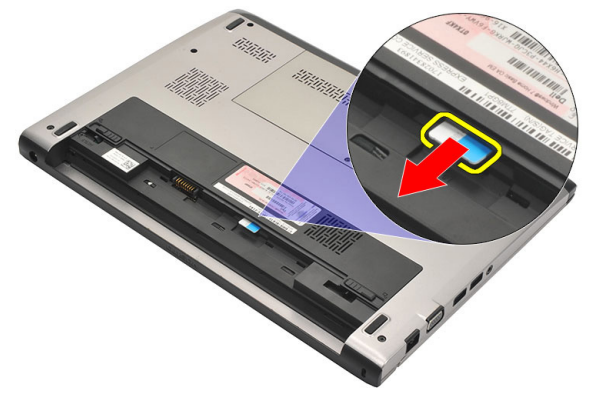

#### <span id="page-15-0"></span>Instalowanie karty modułu identyfikacyjnego abonenta (SIM)

- 1. Włóż kartę SIM do gniazda.
- 2. Zainstaluj [akumulator](#page-13-0).
- 3. Wykonaj procedury przedstawione w rozdziale [Po zako](#page-9-0)*ń*czeniu [serwisowania komputera](#page-9-0).

### <span id="page-16-0"></span>Wymontowanie klawiatury 5

- 1. Wykonaj procedury przedstawione w rozdziale [Przed przyst](#page-6-0)*ą*pieniem do [serwisowania komputera](#page-6-0).
- 2. Wyjmij [akumulator](#page-12-0).
- 3. Podważaj klawiaturę wkrętakiem z płaskim grotem w celu zwolnienia zaczepów mocujących klawiaturę w komputerze.

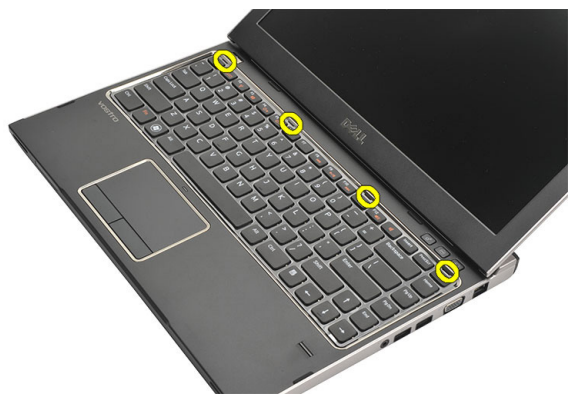

4. Odwróć klawiaturę i połóż ją na podparciu dłoni.

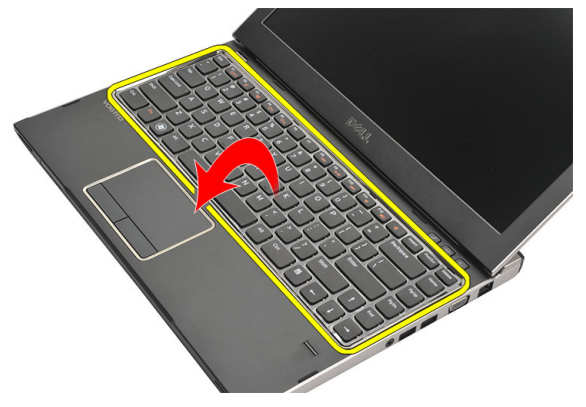

5. Unieś zatrzask zabezpieczający w celu zwolnienia kabla klawiatury i odłącz kabel od złącza na płycie systemowej.

<span id="page-17-0"></span>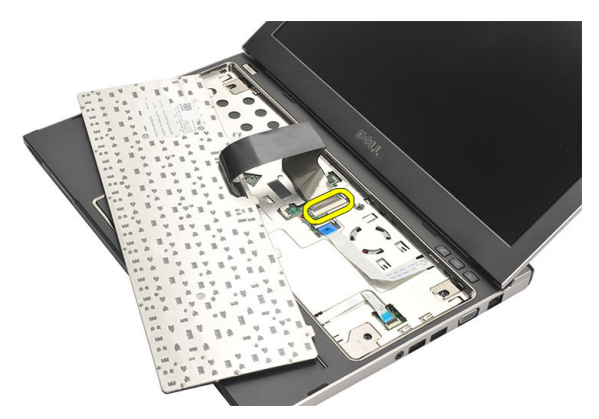

6. Unieś klawiaturę i zdejmij ją z komputera.

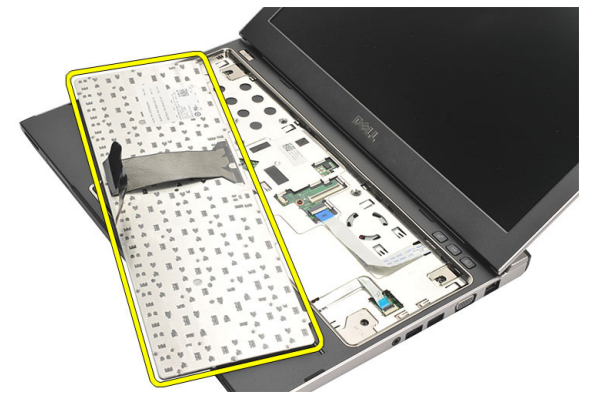

### Instalowanie klawiatury

- 1. Przyłącz kabel klawiatury do złącza na płycie systemowej.
- 2. Włóż klawiaturę do wnęki.
- 3. Wciśnij ku dołowi, aż do usłyszenia dźwięku kliknięcia w komputerze.
- 4. Zainstaluj [akumulator](#page-13-0).
- 5. Wykonaj procedury przedstawione w rozdziale [Po zako](#page-9-0)*ń*czeniu [serwisowania komputera](#page-9-0).

## <span id="page-18-0"></span>Wymontowanie pokrywy dolnej 6

- 1. Wykonaj procedury przedstawione w rozdziale [Przed przyst](#page-6-0)*ą*pieniem do [serwisowania komputera](#page-6-0).
- 2. Wyjmij [akumulator](#page-12-0).
- 3. Odkręć wkręt mocujący pokrywę dolną w komputerze.

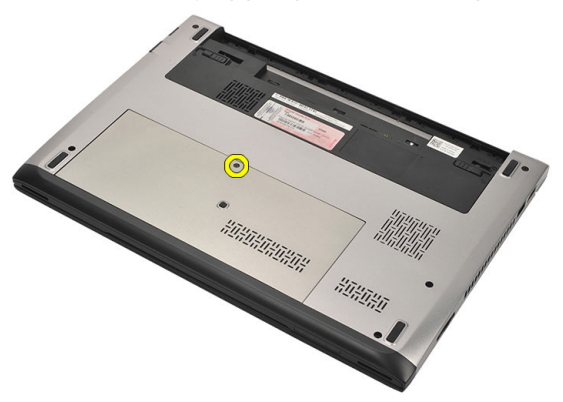

4. Przesuń pokrywę dolną w kierunku tylnej części komputera. Unieś ją i zdejmij z komputera.

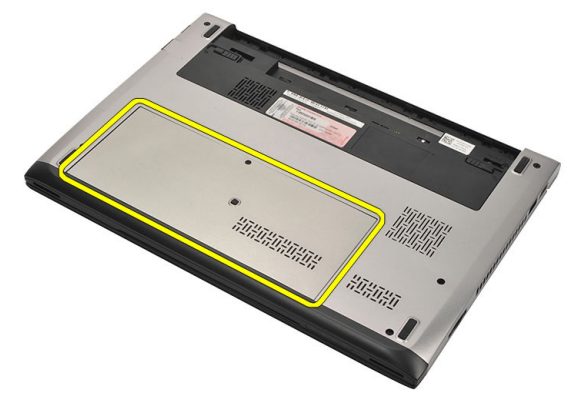

#### <span id="page-19-0"></span>Instalowanie pokrywy dolnej

- 1. Ustaw krawędź pokrywy dolnej w odpowiednim położeniu na komputerze i wsuń ją do komputera.
- 2. Dokręć wkręt mocujący pokrywę dolną w komputerze.
- 3. Zainstaluj [akumulator](#page-13-0).
- 4. Wykonaj procedury przedstawione w rozdziale [Po zako](#page-9-0)*ń*czeniu [serwisowania komputera](#page-9-0).

## <span id="page-20-0"></span>Wymontowanie modułów pami**ę**ci 7

- 1. Wykonaj procedury przedstawione w rozdziale [Przed przyst](#page-6-0)*ą*pieniem do [serwisowania komputera](#page-6-0).
- 2. Wyjmij [akumulator](#page-12-0).
- 3. Wymontuj [pokryw](#page-18-0)*ę* doln*ą*.
- 4. Odciągnij zatrzaski zabezpieczające od modułu pamięci aż do jego zwolnienia.

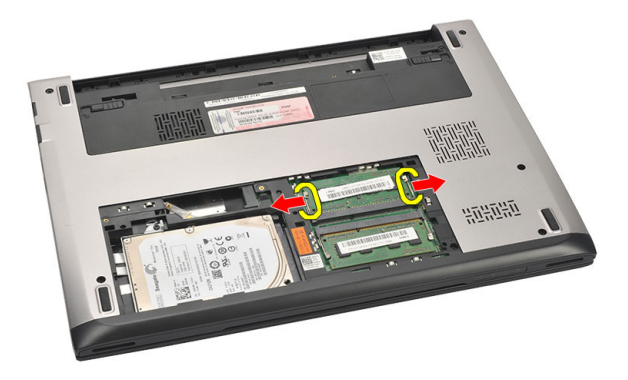

5. Wyjmij moduł pamięci z komputera.

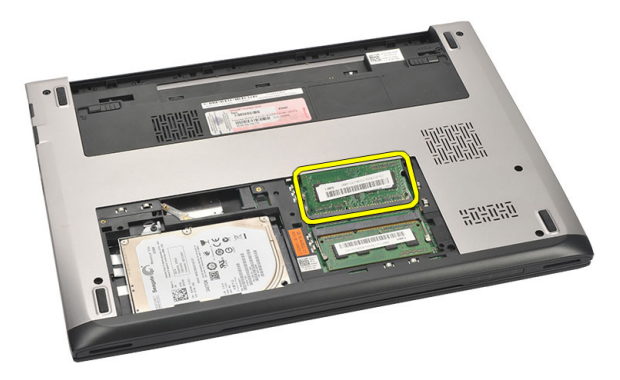

#### <span id="page-21-0"></span>Instalowanie modułów pami**ę**ci

- 1. Włóż moduł pamięci do gniazda modułu pamięci.
- 2. Wciśnij zatrzaski w celu zamocowania modułu pamięci w gnieździe na płycie systemowej.
- 3. Zainstaluj [pokryw](#page-19-0)*ę* doln*ą*.
- 4. Zainstaluj [akumulator](#page-13-0).
- 5. Wykonaj procedury przedstawione w rozdziale [Po zako](#page-9-0)*ń*czeniu [serwisowania komputera](#page-9-0).

## <span id="page-22-0"></span>Wymontowanie dysku twardego 8

- 1. Wykonaj procedury przedstawione w rozdziale [Przed przyst](#page-6-0)*ą*pieniem do [serwisowania komputera](#page-6-0).
- 2. Wyjmij [akumulator](#page-12-0).
- 3. Wymontuj [pokryw](#page-18-0)*ę* doln*ą*.
- 4. Wykręć wkręty mocujące napęd dysku twardego w komputerze.

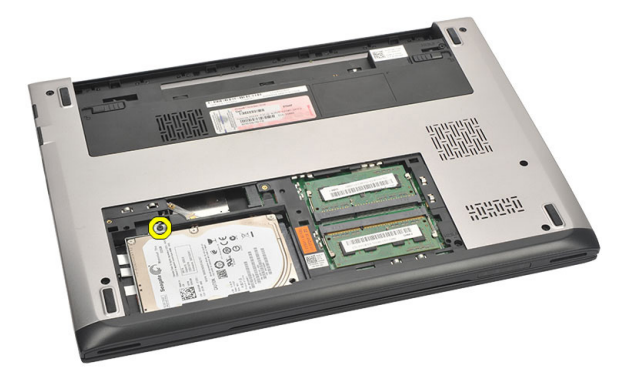

5. Przesuń dysk twardy w lewą stronę.

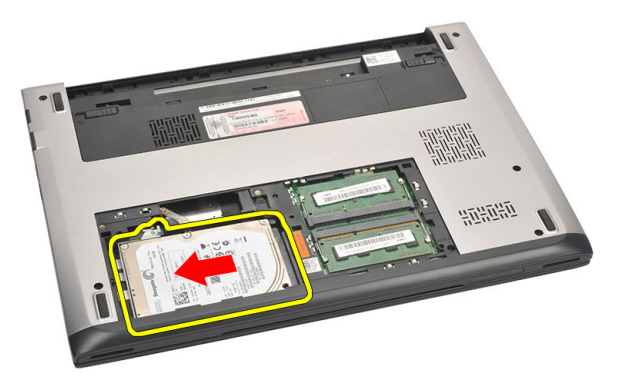

6. Ostrożnie podważ i wyjmij dysk twardy z komputera.

<span id="page-23-0"></span>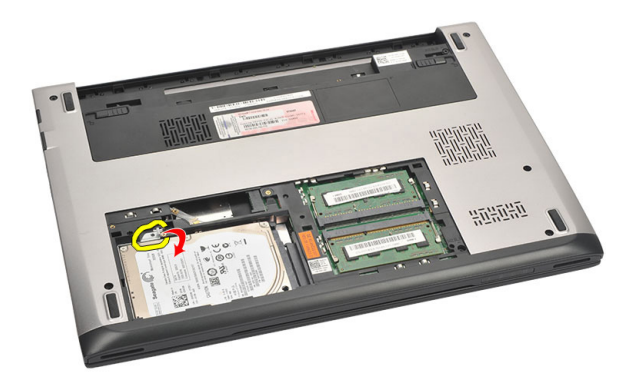

7. Wykręć wkręty mocujące wspornik do dysku twardego do dysku twardego. Oddziel wspornik od dysku twardego.

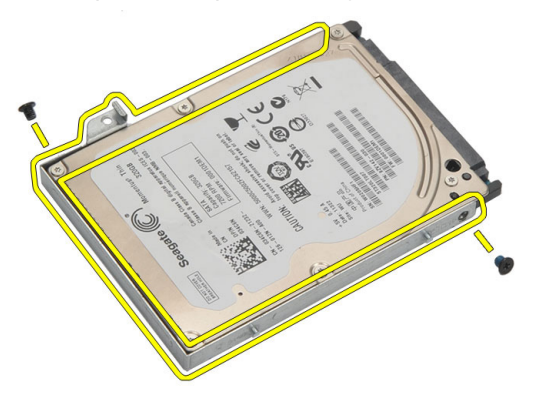

#### Instalowanie dysku twardego

- 1. Ustaw wspornik dysku twardego w odpowiednim położeniu względem dysku twardego.
- 2. Wkręć wkręty na dysku twardy, które mocują wspornik dysku twardego na dysku twardym.
- 3. Wsuń dysk twardy do wnęki na płycie systemowej.
- 4. Załóż i dokręć wkręty mocujące dysk twardy w komputerze.
- 5. Zainstaluj [pokryw](#page-19-0)*ę* doln*ą*.
- 6. Zainstaluj [akumulator](#page-13-0).
- 7. Wykonaj procedury przedstawione w rozdziale [Po zako](#page-9-0)*ń*czeniu [serwisowania komputera](#page-9-0).

# <span id="page-24-0"></span>Wymontowanie podparcia dłoni 9

- 1. Wykonaj procedury przedstawione w rozdziale [Przed przyst](#page-6-0)*ą*pieniem do [serwisowania komputera](#page-6-0).
- 2. Wyjmij [akumulator](#page-12-0).
- 3. Wymontuj [pokryw](#page-18-0)*ę* doln*ą*.
- 4. Wymontuj [klawiatur](#page-16-0)*ę*.
- 5. Wymontuj [dysk twardy](#page-22-0).
- 6. Wykręć z dolnej części komputera wkręty mocujące podparcie dłoni.

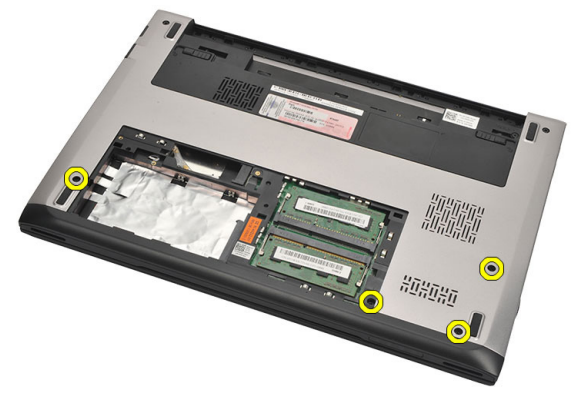

7. Wykręć osiem wkrętów na podparciu dłoni.

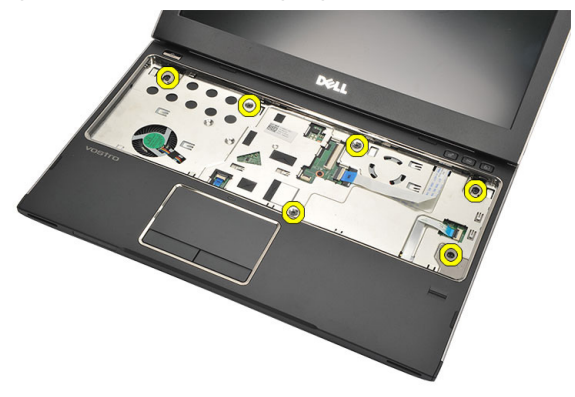

- 8. Odłącz następujące kable:
	- czytnik linii papilarnych (1)
- <span id="page-25-0"></span>• płytka sterowania multimediami (2)
- tabliczka dotykowa (3)

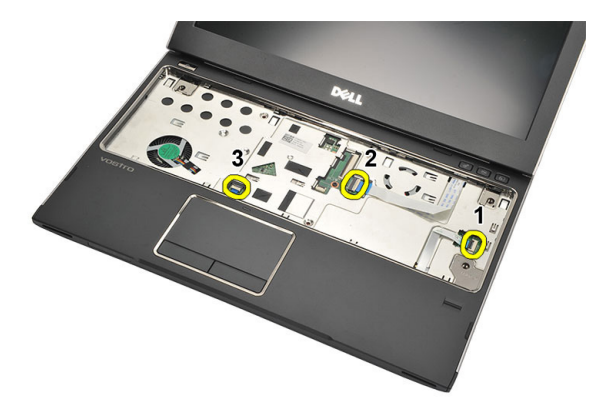

9. Używając rysika z tworzywa sztucznego, delikatnie podważ boki podparcia dłoni i zdejmij je z komputera.

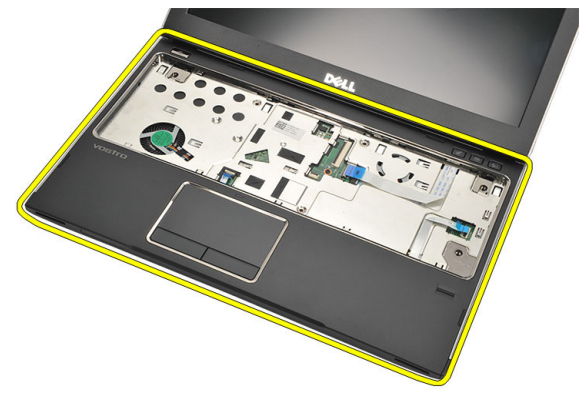

### Instalowanie podparcia dłoni

- 1. Ustaw podparcie dłoni w jego pierwotnym położeniu w komputerze i delikatnie wciśnij z dźwiękiem zatrzaśnięcia.
- 2. Przyłącz następujące kable do podparcie dłoni:
	- czytnik linii papilarnych (1)
	- płytka sterowania multimediami (2)
- tabliczka dotykowa (3)
- 3. Wkręć wkręty na podparciu dłoni, aby zamocować podparcie dłoni.
- 4. Wkręć do dolnej części podstawy komputera wkręty mocujące podparcie dłoni.
- 5. Zainstaluj [dysk twardy](#page-23-0).
- 6. Zainstaluj [klawiatur](#page-17-0)*ę*.
- 7. Zainstaluj [pokryw](#page-19-0)*ę* doln*ą*.
- 8. Zainstaluj [akumulator](#page-13-0).
- 9. Wykonaj procedury przedstawione w rozdziale [Po zako](#page-9-0)*ń*czeniu [serwisowania komputera](#page-9-0).

### <span id="page-28-0"></span>Wymontowanie karty bezprzewodowej sieci lokalnej (WLAN) 10

- 1. Wykonaj procedury przedstawione w rozdziale [Przed przyst](#page-6-0)*ą*pieniem do [serwisowania komputera](#page-6-0).
- 2. Wyjmij [akumulator](#page-12-0).
- 3. Wymontuj [pokryw](#page-18-0)*ę* doln*ą*.
- 4. Wymontuj [klawiatur](#page-16-0)*ę*.
- 5. Wymontuj [dysk twardy](#page-22-0).
- 6. Wymontuj [podparcie dłoni](#page-24-0).
- 7. Odłącz kable antenowe od karty sieci WLAN.

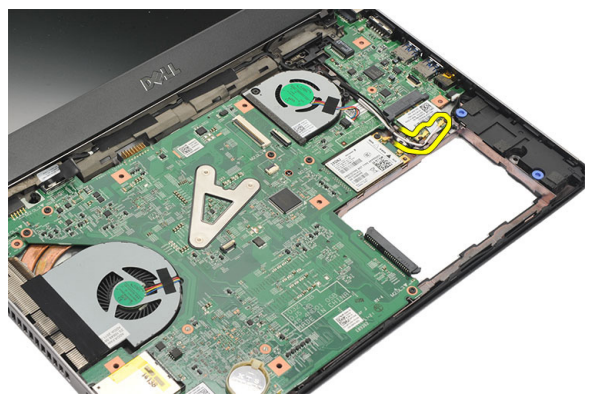

8. Wykręć wkręt mocujący kartę sieci WLAN na płycie systemowej.

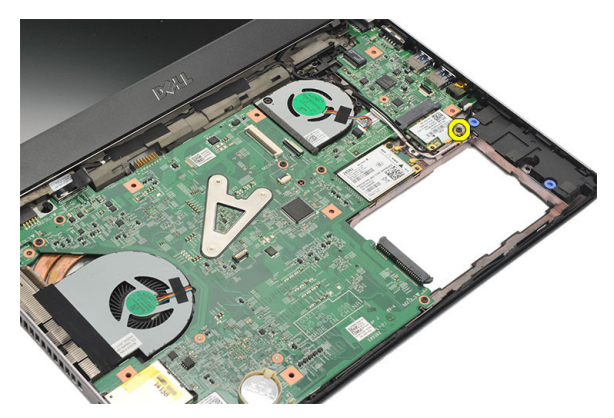

9. Wyjmij kartę sieci WLAN.

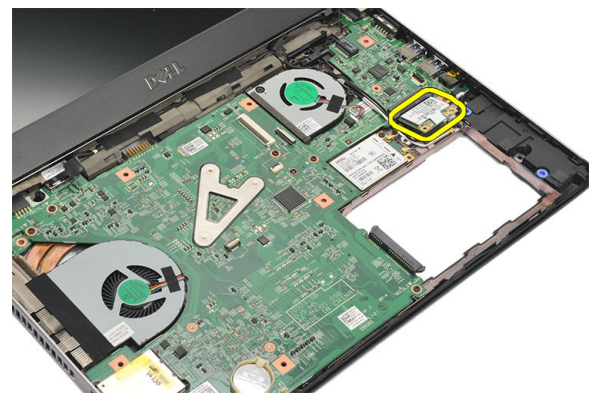

### <span id="page-30-0"></span>Instalowanie karty bezprzewodowej sieci lokalnej (WLAN)

- 1. Włóż kartę sieci WLAN do gniazda pod kątem 45 stopni.
- 2. Przyłącz kable antenowe do odpowiednich złączy, oznaczonych na karcie WLAN.
- 3. Wkręć wkręty w celu zamocowania karty WLAN.
- 4. Zainstaluj *[podparcie dłoni](#page-25-0)*.
- 5. Zainstaluj [dysk twardy](#page-23-0).
- 6. Zainstaluj [klawiatur](#page-16-0)*ę*.
- 7. Zainstaluj [pokryw](#page-19-0)*ę* doln*ą*.
- 8. Zainstaluj [akumulator](#page-13-0).
- 9. Wykonaj procedury przedstawione w rozdziale [Po zako](#page-9-0)*ń*czeniu [serwisowania komputera](#page-9-0).

### <span id="page-32-0"></span>Wymontowanie karty bezprzewodowej sieci rozległej (WWAN) 11

- 1. Wykonaj procedury przedstawione w rozdziale [Przed przyst](#page-6-0)*ą*pieniem do [serwisowania komputera](#page-6-0).
- 2. Wyjmij [akumulator](#page-12-0).
- 3. Wymontuj [pokryw](#page-19-0)*ę* doln*ą*.
- 4. Wymontuj [klawiatur](#page-16-0)*ę*.
- 5. Wymontuj [dysk twardy](#page-22-0).
- 6. Wymontuj [podparcie dłoni](#page-24-0).
- 7. Odłącz kable antenowe od karty sieci WWAN.

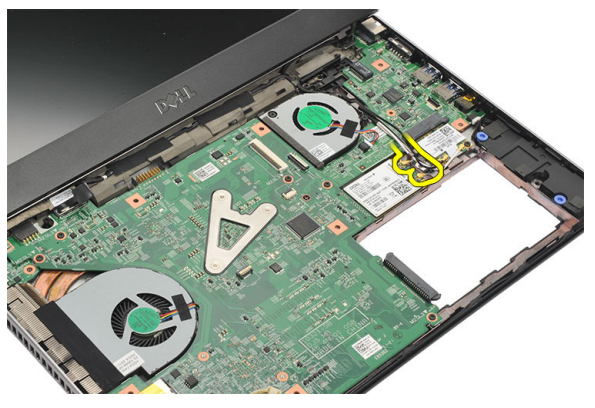

8. Wykręć wkręt mocujący kartę Mini-Card na płycie systemowej.

<span id="page-33-0"></span>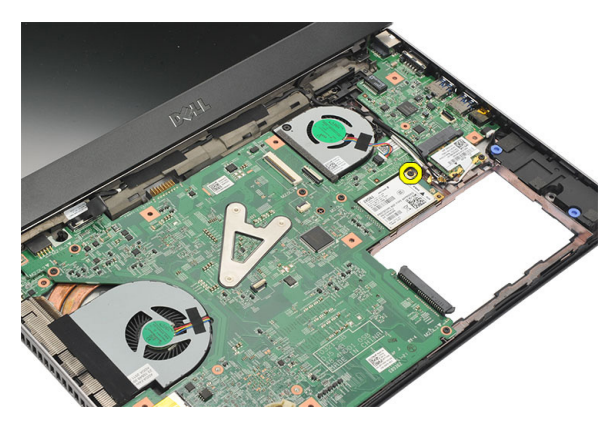

9. Wyjmij kartę sieci WWAN.

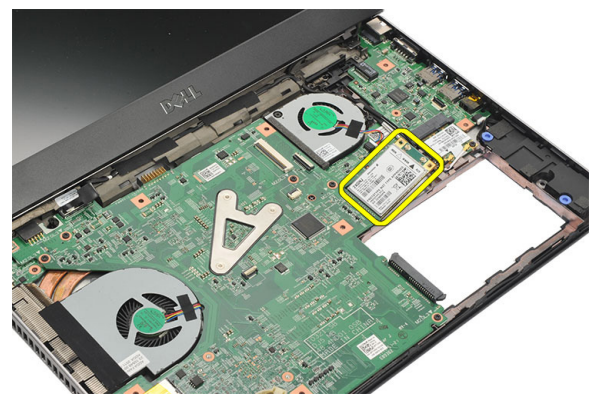

### Instalowanie karty bezprzewodowej sieci rozległej (WWAN)

- 1. Włóż kartę sieci WWAN do gniazda pod kątem 45 stopni.
- 2. Przyłącz kable antenowe do odpowiednich złączy.
- 3. Wkręć wkręt w celu zamocowania karty WWAN.
- 4. Zainstaluj [podparcie dłoni](#page-25-0).
- 5. Zainstaluj [dysk twardy](#page-23-0).
- 6. Zainstaluj [klawiatur](#page-17-0)*ę*.
- 7. Zainstaluj [pokryw](#page-19-0)*ę* doln*ą*.
- 8. Zainstaluj [akumulator](#page-13-0).
- 9. Wykonaj procedury przedstawione w rozdziale [Po zako](#page-9-0)*ń*czeniu [serwisowania komputera](#page-9-0).

## <span id="page-34-0"></span>Wymontowanie zespołu wy**ś**wietlacza 12

- 1. Wykonaj procedury przedstawione w rozdziale [Przed przyst](#page-6-0)*ą*pieniem do [serwisowania komputera](#page-6-0).
- 2. Wyjmij [akumulator](#page-12-0).
- 3. Wymontuj [pokryw](#page-18-0)*ę* doln*ą*.
- 4. Wymontuj [klawiatur](#page-16-0)*ę*.
- 5. Wymontuj [dysk twardy](#page-22-0).
- 6. Wymontuj *[podparcie dłoni](#page-24-0)*.
- 7. Wykręć z podstawy komputera wkręty mocujące zespół wyświetlacza.

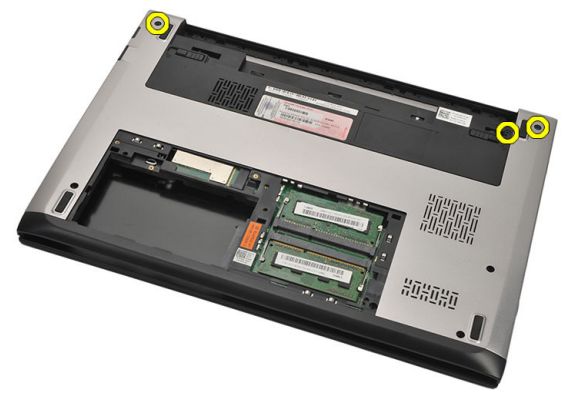

8. Odwróć komputer. Odłącz kable sieci WLAN i WWAN oraz zwolnij kable z kanału prowadzącego na ramie montażowej dolnej części podstawy.

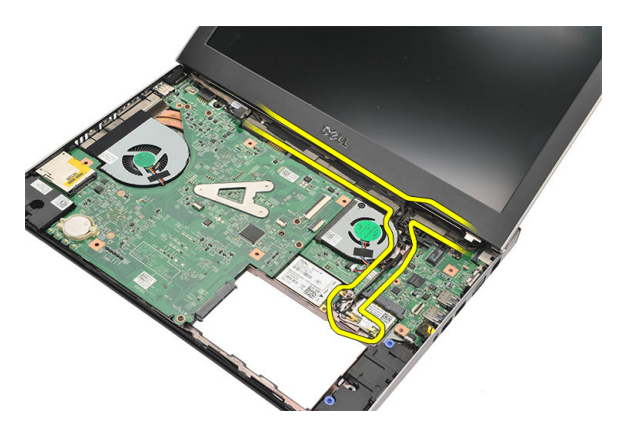

9. Odłącz kabel wyświetlacza od komputera i zwolnij go z kanału prowadzącego.

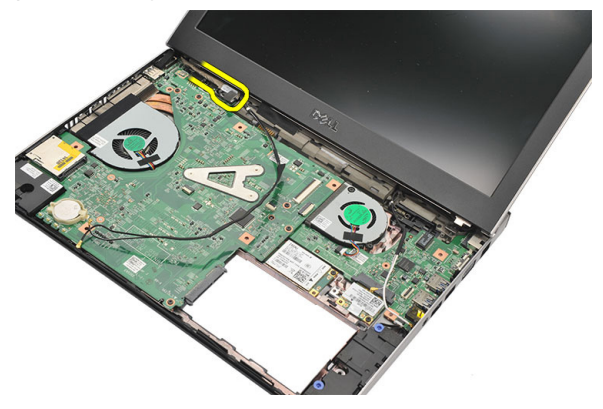

10. Wykręć wkręt mocujący prawy zawias.

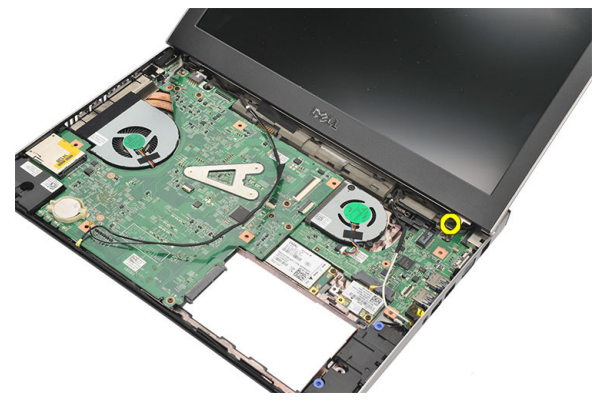
<span id="page-36-0"></span>11. Ostrożnie unieś i wyjmij z podstawy komputera zespół wyświetlacza.

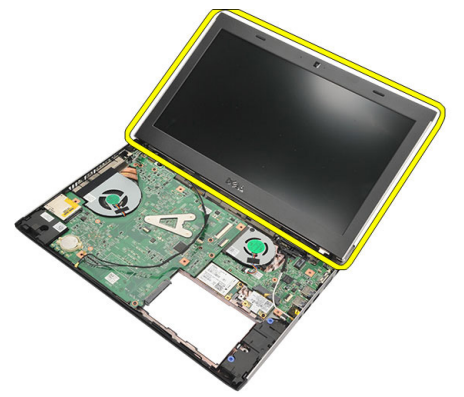

#### Instalowanie zespołu wy**ś**wietlacza

- 1. Ustaw zespół wyświetlacza w odpowiednim położeniu względem podstawy komputera.
- 2. Wkręć wkręt mocujący prawy zawias.
- 3. Wkręć wkręty mocujące zespół wyświetlacza na ramie dolnej części podstawy.
- 4. Przyłącz kabel wyświetlacza do złącza na płycie systemowej.
- 5. Ułóż kable antenowe sieci bezprzewodowej WLAN i WWAN w kanałach prowadzących i przyłącz je do odpowiednich modułów.
- 6. Zainstaluj *[podparcie dłoni](#page-25-0)*.
- 7. Zainstaluj [dysk twardy](#page-23-0).
- 8. Zainstaluj [klawiatur](#page-17-0)*ę*.
- 9. Zainstaluj [pokryw](#page-19-0)*ę* doln*ą*.
- 10. Zainstaluj [akumulator](#page-13-0).
- 11. Wykonaj procedury przedstawione w rozdziale [Po zako](#page-9-0)*ń*czeniu [serwisowania komputera](#page-9-0).

## <span id="page-38-0"></span>Wymontowanie oprawy wy**ś**wietlacza 13

- 1. Wykonaj procedury przedstawione w rozdziale [Przed przyst](#page-6-0)*ą*pieniem do [serwisowania komputera](#page-6-0).
- 2. Wyjmij [akumulator](#page-12-0).
- 3. Delikatnie podważaj oprawę wyświetlacza od wewnętrznej strony na zewnątrz w celu zwolnienia jej z zespołu wyświetlacza.

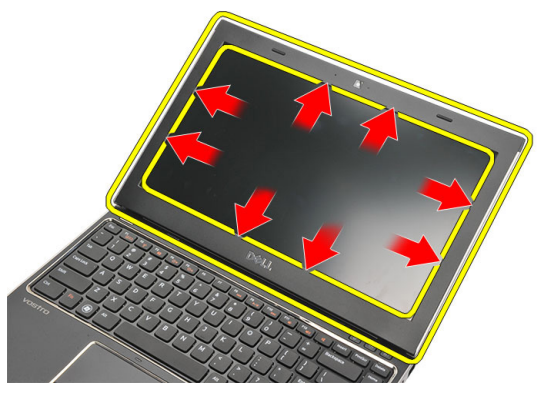

4. Unieś oprawę wyświetlacza i zdejmij ją z zespołu wyświetlacza.

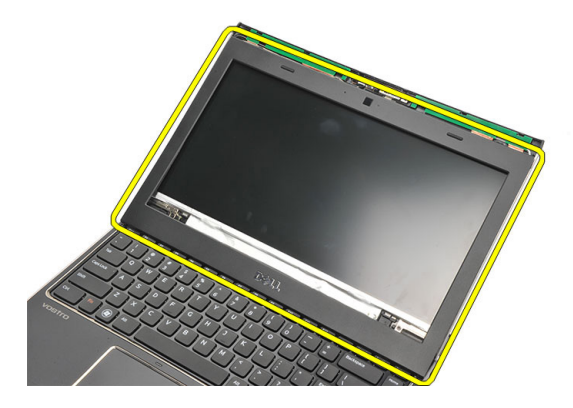

### <span id="page-39-0"></span>Instalowanie oprawy wy**ś**wietlacza

- 1. Ustaw oprawę wyświetlacza w odpowiednim położeniu względem zespołu wyświetlacza.
- 2. Zaczynając od górnego narożnika, dociskaj oprawę wyświetlacza posuwając się wokół całej oprawy, aż zatrzaśnie się na zespole wyświetlacza.
- 3. Zainstaluj [akumulator](#page-13-0).
- 4. Wykonaj procedury przedstawione w rozdziale [Po zako](#page-9-0)*ń*czeniu [serwisowania komputera](#page-9-0).

## <span id="page-40-0"></span>Wymontowanie panelu wy**ś**wietlacza 14

- 1. Wykonaj procedury przedstawione w rozdziale [Przed przyst](#page-6-0)*ą*pieniem do [serwisowania komputera](#page-6-0).
- 2. Wyimii [akumulator](#page-12-0).
- 3. Wymontuj [pokryw](#page-18-0)*ę* doln*ą*.
- 4. Wymontuj [klawiatur](#page-16-0)*ę*.
- 5. Wymontuj *[podparcie dłoni](#page-24-0)*.
- 6. Wymontuj kart*ę* [bezprzewodowej sieci lokalnej \(WLAN\)](#page-28-0).
- 7. Wymontuj kart*ę* [bezprzewodowej sie](#page-32-0)*ć* rozległej (WWAN).
- 8. Wymontuj [zespół wy](#page-34-0)*ś*wietlacza.
- 9. Wymontuj opraw*ę* wy*ś*[wietlacza](#page-38-0).
- 10. Wykręć wkręty mocujące panel wyświetlacza na zespole wyświetlacza .

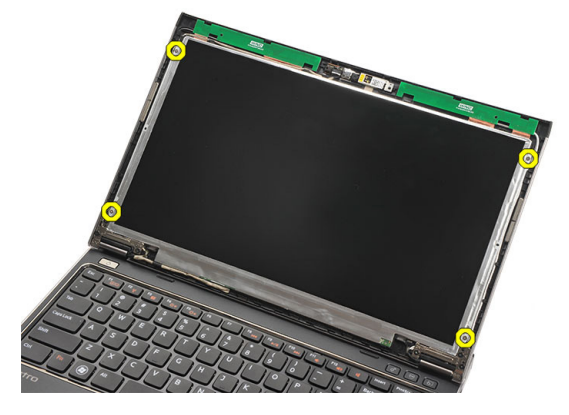

11. Obróć panel wyświetlacza w kierunku klawiatury.

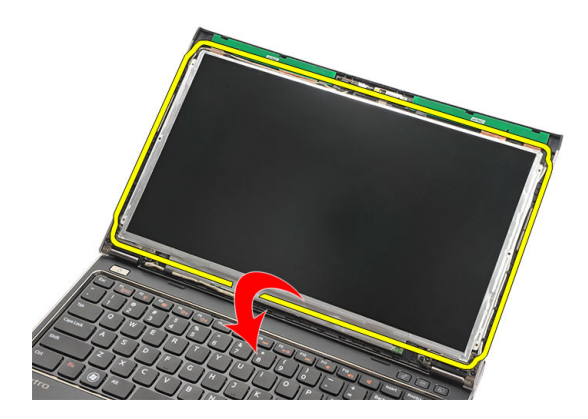

12. Oderwij taśmę samoprzylepną mocującą połączenie niskonapięciowego sygnału różnicowego (LVDS) na panelu wyświetlacza.

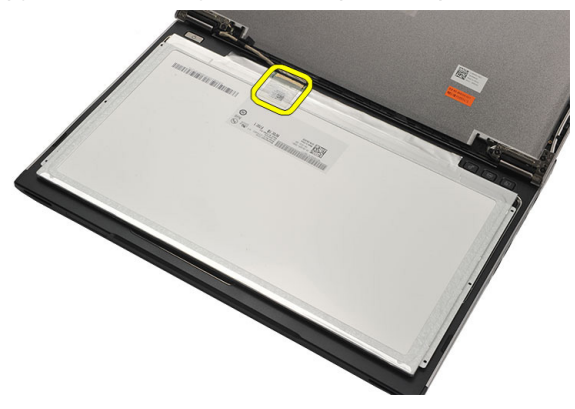

13. Odłącz kabel LVDS od panelu wyświetlacza.

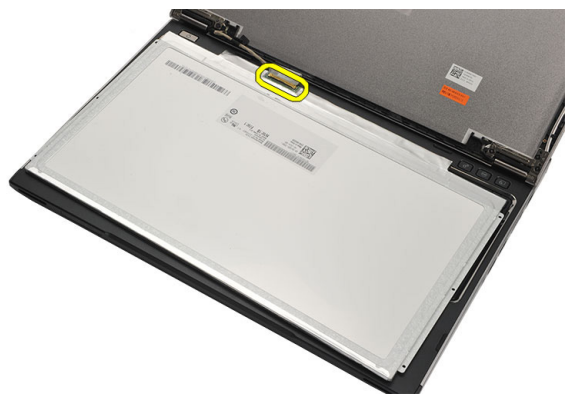

<span id="page-42-0"></span>14. Zdejmij zespół wyświetlacza z komputera.

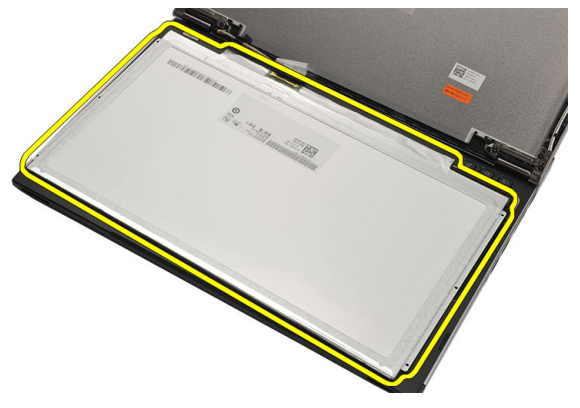

#### Instalowanie panelu wy**ś**wietlacza

- 1. Przyłącz kabel wyświetlacza do panelu wyświetlacza i przymocuj taśmę samoprzylepną w celu zabezpieczenia połączenia.
- 2. Przyłącz kabel niskonapięciowego sygnału różnicowego (LVDS) do panelu wyświetlacza.
- 3. Załóż taśmę samoprzylepną mocującą połączenie LVDS na panelu wyświetlacza.
- 4. Ułóż panel wyświetlacza w pierwotnym położeniu na zespole wyświetlacza.
- 5. Dokręć wkręty mocujące panel wyświetlacza na zespole wyświetlacza.
- 6. Zainstaluj opraw*ę* wy*ś*[wietlacza](#page-39-0).
- 7. Zainstaluj [zespół wy](#page-34-0)*ś*wietlacza.
- 8. Zainstaluj kart*ę* [bezprzewodowej sie](#page-33-0)*ć* rozległej (WWAN).
- 9. Zainstaluj kart*ę* [bezprzewodowej sieci lokalnej \(WLAN\)](#page-30-0).
- 10. Zainstaluj *[podparcie dłoni](#page-25-0).*
- 11. Zainstaluj [klawiatur](#page-17-0)*ę*.
- 12. Zainstaluj [pokryw](#page-19-0)*ę* doln*ą*.
- 13. Zainstaluj [akumulator](#page-13-0).
- 14. Wykonaj procedury przedstawione w rozdziale [Po zako](#page-9-0)*ń*czeniu [serwisowania komputera](#page-9-0).

# Wymontowanie kamery 15

- 1. Wykonaj procedury przedstawione w rozdziale [Przed przyst](#page-6-0)*ą*pieniem do [serwisowania komputera](#page-6-0).
- 2. Wyjmij [akumulator](#page-13-0).
- 3. Wymontuj opraw*ę* wy*ś*[wietlacza](#page-38-0).
- 4. Odłącz kabel kamery od modułu kamery.

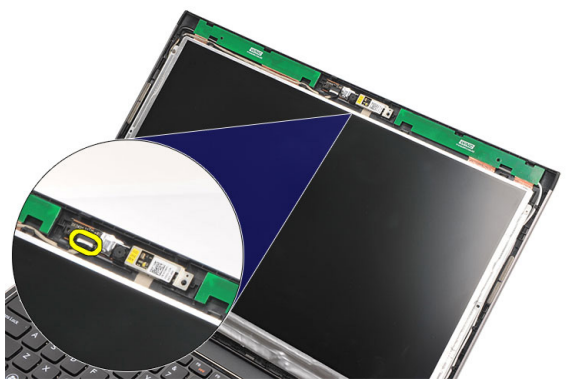

5. Ostrożnie oderwij kamerę od modułu kamery.

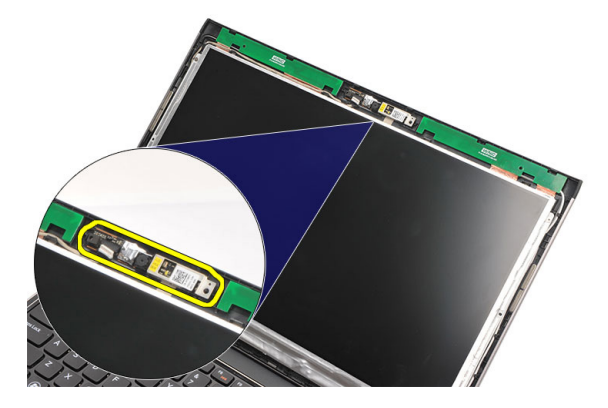

### Instalowanie kamery

- 1. Ułóż kamerę w odpowiednim położeniu na module kamery.
- 2. Przyklej taśmę samoprzylepną, aby zamocować kamerę w tym położeniu.
- 3. Przyłącz kabel kamery do modułu kamery.
- 4. Zainstaluj opraw*ę* wy*ś*[wietlacza](#page-39-0).
- 5. Zainstaluj [akumulator](#page-13-0).
- 6. Wykonaj procedury przedstawione w rozdziale [Po zako](#page-9-0)*ń*czeniu [serwisowania komputera](#page-9-0).

## Wymontowanie zawiasów wy**ś**wietlacza 16

- 1. Wykonaj procedury przedstawione w rozdziale [Przed przyst](#page-6-0)*ą*pieniem do [serwisowania komputera](#page-6-0).
- 2. Wyimii [akumulator](#page-12-0).
- 3. Wymontuj [pokryw](#page-18-0)*ę* doln*ą*.
- 4. Wymontuj [klawiatur](#page-16-0)*ę*.
- 5. Wymontuj [dysk twardy](#page-22-0).
- 6. Wymontuj [podparcie dłoni](#page-24-0).
- 7. Wymontuj [panel wy](#page-40-0)*ś*wietlacza.
- 8. Wymontuj [zespół wy](#page-34-0)*ś*wietlacza.
- 9. Wymontuj opraw*ę* wy*ś*[wietlacza](#page-38-0).
- 10. Zdejmij kable anten sieci bezprzewodowej z lewego zawiasu wyświetlacza.

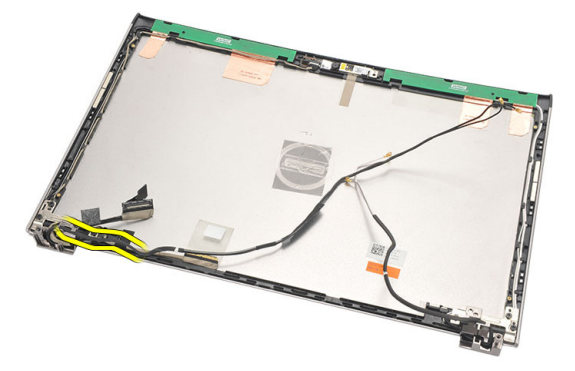

11. Zdejmij kabel niskonapięciowego sygnału różnicowego (LVDS) z lewego zawiasu wyświetlacza.

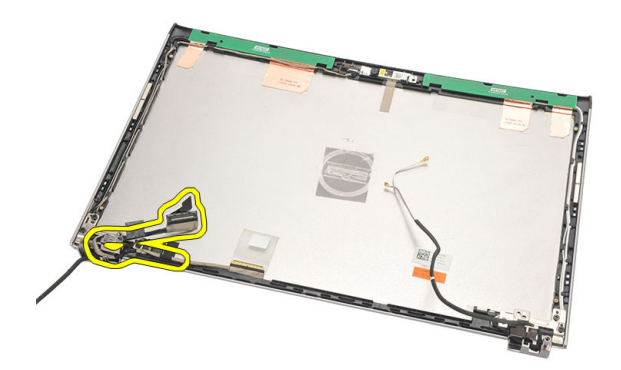

12. Wykręć wkręty mocujące lewy zawias na tylnej pokrywie wyświetlacza.

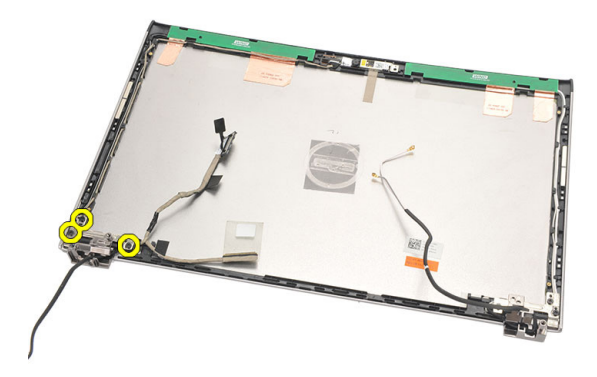

13. Zdejmij lewy zawias z wyświetlacza.

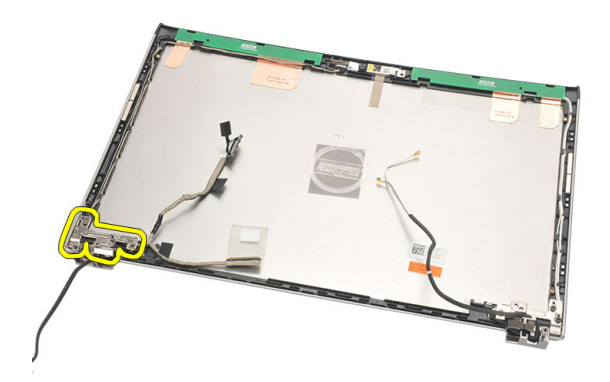

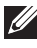

**WAGA:** Wykonaj czynności takiej samej procedury, aby wymontować prawy zawias wyświetlacza.

#### Instalowanie zawiasów wy**ś**wietlacza

- 1. Ustaw zawias wyświetlacza w odpowiednim położeniu.
- 2. Dokręć wkręty w celu zamocowania lewego zawiasu.
- 3. Przyłącz kabel niskonapięciowego sygnału różnicowego (LVDS) oraz kable sieci bezprzewodowej na lewym zawiasie wyświetlacza.
- 4. Zainstaluj opraw*ę* wy*ś*[wietlacza](#page-39-0).
- 5. Zainstaluj [panel wy](#page-42-0)*ś*wietlacza.
- 6. Zainstaluj [zespół wy](#page-36-0)*ś*wietlacza.
- 7. Zainstaluj *[podparcie dłoni](#page-25-0)*.
- 8. Zainstaluj [dysk twardy](#page-23-0).
- 9. Zainstaluj [klawiatur](#page-17-0)*ę*.
- 10. Zainstaluj [pokryw](#page-19-0)*ę* doln*ą*.
- 11. Zainstaluj [akumulator](#page-13-0).
- 12. Wykonaj procedury przedstawione w rozdziale [Po zako](#page-9-0)*ń*czeniu [serwisowania komputera](#page-9-0).

UWAGA: Wykonaj czynności takiej samej procedury, aby zainstalować prawy zawias wyświetlacza.

# Wymontowanie wentylatora 17

- 1. Wykonaj procedury przedstawione w rozdziale [Przed przyst](#page-6-0)*ą*pieniem do [serwisowania komputera](#page-6-0).
- 2. Wyjmij [akumulator](#page-12-0).
- 3. Wymontuj [pokryw](#page-18-0)*ę* doln*ą*.
- 4. Wymontuj [klawiatur](#page-16-0)*ę*.
- 5. Wymontuj [dysk twardy](#page-22-0).
- 6. Wymontuj *[podparcie dłoni](#page-24-0)*.
- 7. Odłącz kabel wentylatora od złącza na karcie I/O.

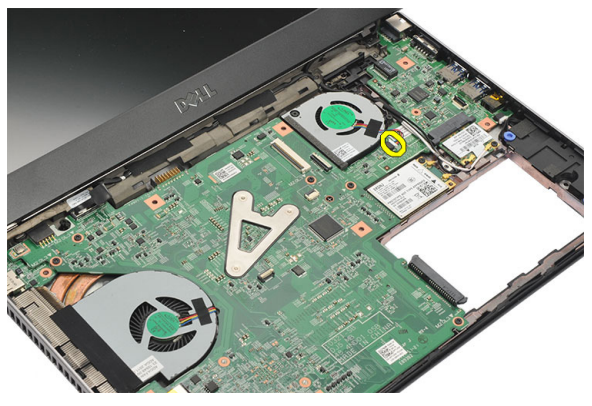

8. Wykręć wkręty mocujące wentylator w komputerze.

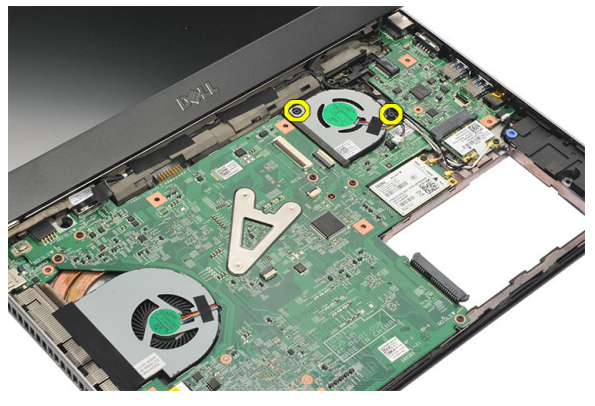

9. Unieś i wyjmij wentylator z komputera.

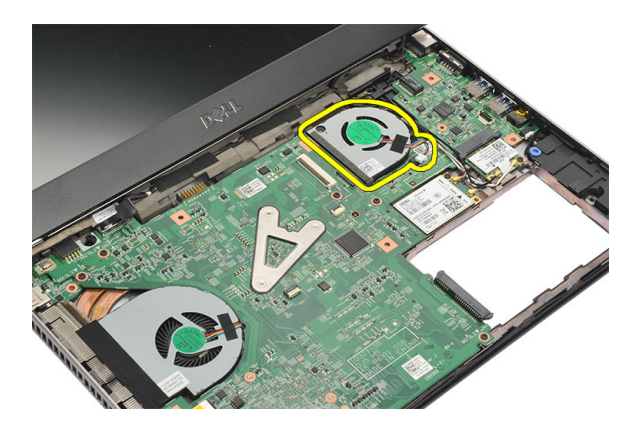

#### Instalowanie wentylatora

- 1. Wsuń wentylator do gniazda.
- 2. Wkręć wkręty mocujące wentylator.
- 3. Zainstaluj [podparcie dłoni](#page-25-0).
- 4. Zainstaluj [dysk twardy](#page-23-0).
- 5. Zainstaluj [klawiatur](#page-17-0)*ę*.
- 6. Zainstaluj [pokryw](#page-19-0)*ę* doln*ą*.
- 7. Zainstaluj [akumulator](#page-13-0).
- 8. Wykonaj procedury przedstawione w rozdziale [Po zako](#page-9-0)*ń*czeniu [serwisowania komputera](#page-9-0).

### <span id="page-52-0"></span>Wymontowanie płyty systemowej 18

- 1. Wykonaj procedury przedstawione w rozdziale [Przed przyst](#page-6-0)*ą*pieniem do [serwisowania komputera](#page-6-0).
- 2. Wyjmij [akumulator](#page-12-0).
- 3. Wymontuj kart*ę* [modułu identyfikacyjnego abonenta \(SIM\)](#page-14-0).
- 4. Wyjmij kart*ę* [Secure Digital \(SD\)](#page-10-0).
- 5. Wymontuj [pokryw](#page-18-0)*ę* doln*ą*.
- 6. Wymontuj [klawiatur](#page-16-0)*ę*.
- 7. Wymontuj [dysk twardy](#page-22-0).
- 8. Wymontuj [pami](#page-20-0)*ęć*.
- 9. Wymontuj *[podparcie dłoni](#page-24-0)*.
- 10. Wymontuj kart*ę* [bezprzewodowej sie](#page-32-0)*ć* rozległej (WWAN).
- 11. Wymontuj kart*ę* [bezprzewodowej sieci lokalnej \(WLAN\)](#page-28-0).
- 12. Wymontuj [zespół wy](#page-34-0)*ś*wietlacza.
- 13. Odłacz kabel doprowadzenia zasilania prądem stałym od złącza na płycie systemowej.

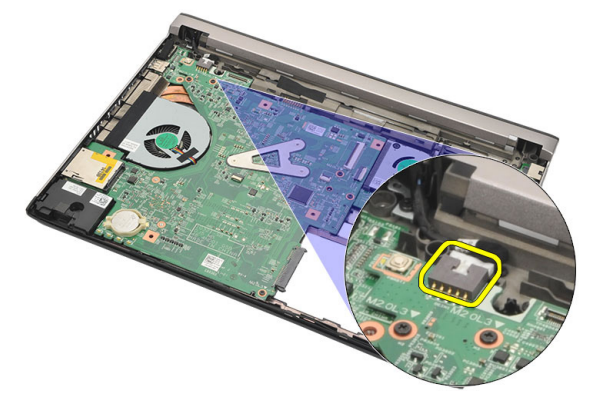

14. Wykręć wkręty mocujące płytę systemową w komputerze.

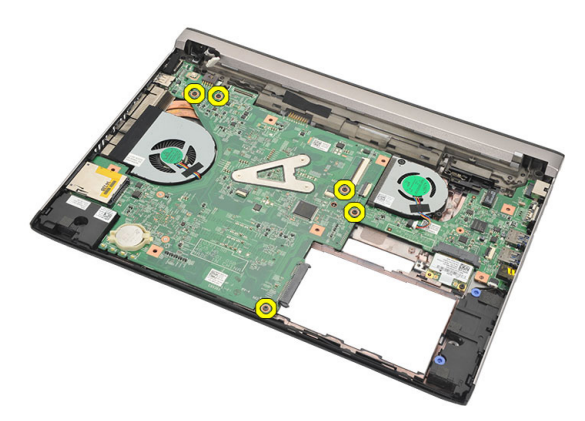

15. Unieś i wyjmij płytę systemową z komputera.

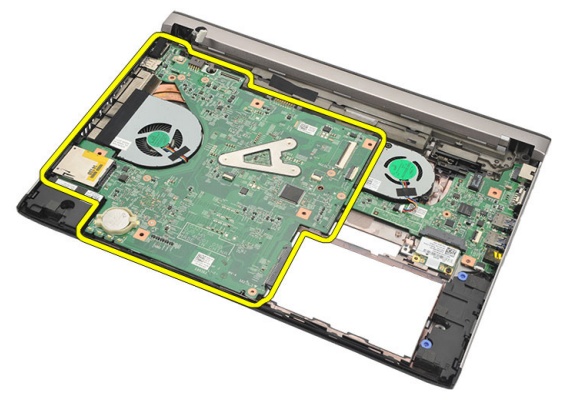

### <span id="page-54-0"></span>Instalowanie płyty systemowej

- 1. Przyłącz kabel doprowadzenia zasilania prądem stałym do złącza na płycie systemowej.
- 2. Wstaw płytę systemową do gniazda.
- 3. Dokręć wkręty, aby zamocować płytę systemową w obudowie komputera.
- 4. Zainstaluj [zespół wy](#page-36-0)*ś*wietlacza.
- 5. Zainstaluj kart*ę* [bezprzewodowej sie](#page-33-0)*ć* rozległej (WWAN).
- 6. Zainstaluj kart*ę* [bezprzewodowej sieci lokalnej \(WLAN\)](#page-30-0).
- 7. Zainstaluj *[podparcie dłoni](#page-25-0)*.
- 8. Zainstaluj [pami](#page-21-0)*ęć*.
- 9. Zainstaluj [dysk twardy](#page-23-0).
- 10. Zainstaluj [klawiatur](#page-17-0)*ę*.
- 11. Zainstaluj [pokryw](#page-19-0)*ę* doln*ą*.
- 12. Zainstaluj kart*ę* [Secure Digital \(SD\)](#page-11-0).
- 13. Zainstaluj kart*ę* [modułu identyfikacyjnego abonenta \(SIM\).](#page-15-0)
- 14. Zainstaluj [akumulator](#page-13-0).
- 15. Wykonaj procedury przedstawione w rozdziale [Po zako](#page-9-0)*ń*czeniu [serwisowania komputera](#page-9-0).

# Wymontowanie baterii pastylkowej 19

- 1. Wykonaj procedury przedstawione w rozdziale [Przed przyst](#page-6-0)*ą*pieniem do [serwisowania komputera](#page-6-0).
- 2. Wyjmij [akumulator](#page-12-0).
- 3. Wymontuj [pokryw](#page-18-0)*ę* doln*ą*.
- 4. Wymontuj [klawiatur](#page-16-0)*ę*.
- 5. Wymontuj [dysk twardy](#page-22-0).
- 6. Wymontuj *[podparcie dłoni](#page-24-0)*.
- 7. Użyj rysika z tworzywa sztucznego do podważenia baterii pastylkowej.

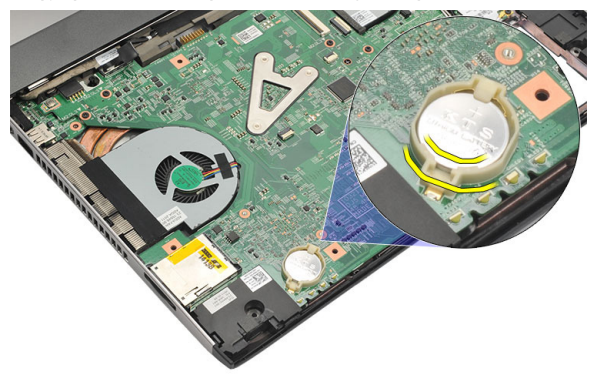

8. Wyjmij baterię pastylkową z komputera.

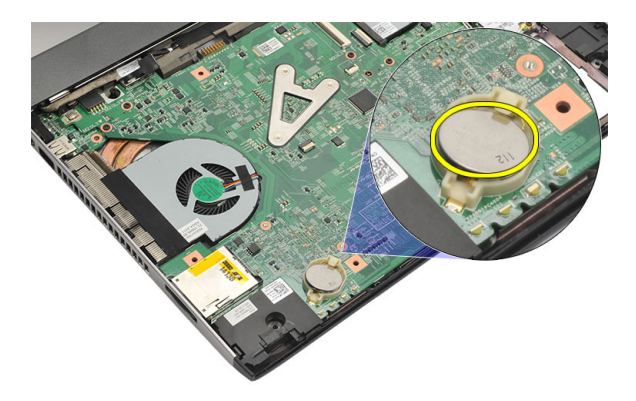

### Instalowanie baterii pastylkowej

- 1. Włóż baterię pastylkową do wnęki.
- 2. Zainstaluj [podparcie dłoni](#page-25-0).
- 3. Zainstaluj [dysk twardy](#page-23-0).
- 4. Zainstaluj [klawiatur](#page-17-0)*ę*.
- 5. Zainstaluj [pokryw](#page-19-0)*ę* doln*ą*.
- 6. Zainstaluj [akumulator](#page-13-0).
- 7. Wykonaj procedury przedstawione w rozdziale [Po zako](#page-9-0)*ń*czeniu [serwisowania komputera](#page-9-0).

### <span id="page-58-0"></span>Wymontowanie radiatora 20

- 1. Wykonaj procedury przedstawione w rozdziale [Przed przyst](#page-6-0)*ą*pieniem do [serwisowania komputera](#page-6-0).
- 2. Wyjmij [akumulator](#page-12-0).
- 3. Wymontuj kart*ę* [modułu identyfikacyjnego abonenta \(SIM\)](#page-14-0).
- 4. Wyjmij kart*ę* [Secure Digital \(SD\)](#page-10-0).
- 5. Wymontuj [pokryw](#page-18-0)*ę* doln*ą*.
- 6. Wymontuj [klawiatur](#page-16-0)*ę*.
- 7. Wymontuj [dysk twardy](#page-22-0).
- 8. Wymontuj [pami](#page-20-0)*ęć*.
- 9. Wymontuj *[podparcie dłoni](#page-24-0)*.
- 10. Wymontuj kart*ę* [bezprzewodowej sie](#page-32-0)*ć* rozległej (WWAN).
- 11. Wymontuj kart*ę* [bezprzewodowej sieci lokalnej \(WLAN\)](#page-28-0).
- 12. Wymontuj [zespół wy](#page-34-0)*ś*wietlacza.
- 13. Wymontuj płyt*ę* [systemow](#page-52-0)*ą*.
- 14. Odłącz kabel radiatora od złącza na płycie systemowej.

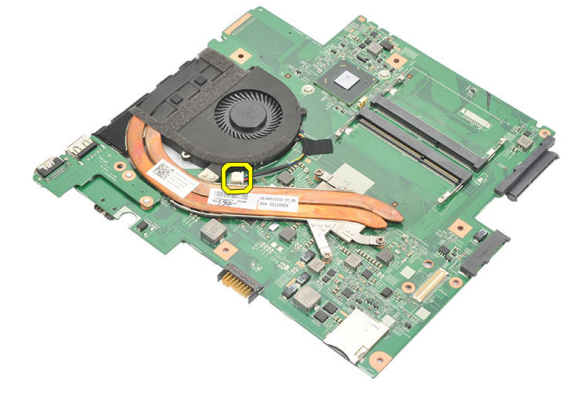

15. Poluzuj wkręty osadzone, mocujące radiator na płycie systemowej.

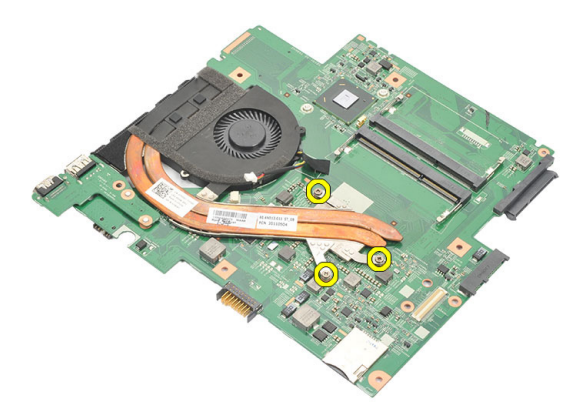

16. Unieś i zdejmij radiator z płyty systemowej.

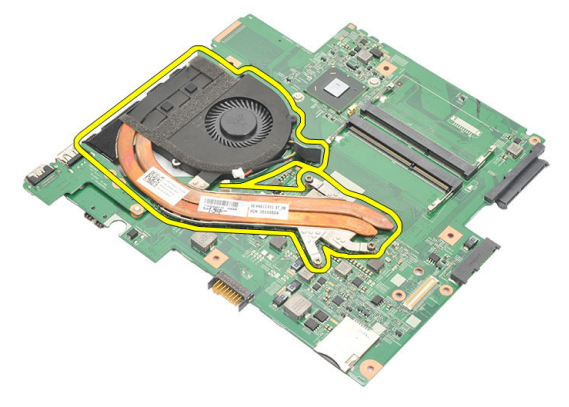

### <span id="page-60-0"></span>Instalowanie radiatora

- 1. Umieść radiator we wnęce.
- 2. Dokręć wkręty osadzone, aby zamocować radiator na miejscu.
- 3. Przyłącz kabel wentylatora do złącza na płycie systemowej.
- 4. Zainstaluj płyt*ę* [systemow](#page-54-0)*ą*.
- 5. Zainstaluj [zespół wy](#page-36-0)*ś*wietlacza.
- 6. Zainstaluj kart*ę* [bezprzewodowej sie](#page-33-0)*ć* rozległej (WWAN).
- 7. Zainstaluj kart*ę* [bezprzewodowej sieci lokalnej \(WLAN\)](#page-30-0).
- 8. Zainstaluj *[podparcie dłoni](#page-25-0)*.
- 9. Zainstaluj [pami](#page-21-0)*ęć*.
- 10. Zainstaluj [dysk twardy](#page-23-0).
- 11. Zainstaluj [klawiatur](#page-17-0)*ę*.
- 12. Zainstaluj [pokryw](#page-19-0)*ę* doln*ą*.
- 13. Zainstaluj kart*ę* [Secure Digital \(SD\)](#page-11-0).
- 14. Zainstaluj kart*ę* [modułu identyfikacyjnego abonenta \(SIM\).](#page-15-0)
- 15. Zainstaluj [akumulator](#page-13-0).
- 16. Wykonaj procedury przedstawione w rozdziale [Po zako](#page-9-0)*ń*czeniu [serwisowania komputera](#page-9-0).

# Wymontowanie karty HDMI 21

- 1. Wykonaj procedury przedstawione w rozdziale [Przed przyst](#page-6-0)*ą*pieniem do [serwisowania komputera](#page-6-0).
- 2. Wyjmij [akumulator](#page-12-0).
- 3. Wymontuj kart*ę* [modułu identyfikacyjnego abonenta \(SIM\)](#page-14-0).
- 4. Wyjmij kart*ę* [Secure Digital \(SD\)](#page-10-0).
- 5. Wymontuj [pokryw](#page-18-0)*ę* doln*ą*.
- 6. Wymontuj [klawiatur](#page-16-0)*ę*.
- 7. Wymontuj [dysk twardy](#page-22-0).
- 8. Wymontuj [pami](#page-20-0)*ęć*.
- 9. Wymontuj *[podparcie dłoni](#page-24-0)*.
- 10. Wymontuj kart*ę* [bezprzewodowej sie](#page-32-0)*ć* rozległej (WWAN).
- 11. Wymontuj kart*ę* [bezprzewodowej sieci lokalnej \(WLAN\)](#page-28-0).
- 12. Wymontuj [zespół wy](#page-34-0)*ś*wietlacza.
- 13. Wymontuj płyt*ę* [systemow](#page-52-0)*ą*.
- 14. Zdejmij kartę interfejsu multimedialnego wysokiej rozdzielczości (HDMI) z obudowy.

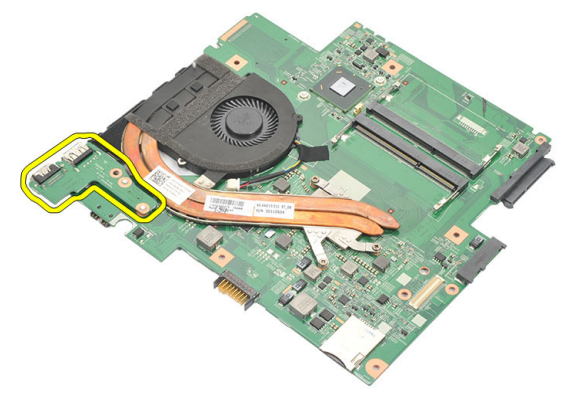

### Instalowanie karty interfejsu multimedialnego wysokiej rozdzielczo**ś**ci (HDMI)

- 1. Włóż kartę HDMI do jej wnęki.
- 2. Zainstaluj płyt*ę* [systemow](#page-54-0)*ą*.
- 3. Zainstaluj [zespół wy](#page-36-0)*ś*wietlacza.
- 4. Zainstaluj kart*ę* [bezprzewodowej sie](#page-33-0)*ć* rozległej (WWAN).
- 5. Zainstaluj kart*ę* [bezprzewodowej sieci lokalnej \(WLAN\)](#page-30-0).
- 6. Zainstaluj *[podparcie dłoni](#page-25-0)*.
- 7. Zainstaluj [pami](#page-21-0)*ęć*.
- 8. Zainstaluj [dysk twardy](#page-23-0).
- 9. Zainstaluj [klawiatur](#page-17-0)*ę*.
- 10. Zainstaluj [pokryw](#page-19-0)*ę* doln*ą*.
- 11. Zainstaluj kart*ę* [Secure Digital \(SD\)](#page-11-0).
- 12. Zainstaluj kart*ę* [modułu identyfikacyjnego abonenta \(SIM\).](#page-15-0)
- 13. Zainstaluj [akumulator](#page-13-0).
- 14. Wykonaj procedury przedstawione w rozdziale [Po zako](#page-9-0)*ń*czeniu [serwisowania komputera](#page-9-0).

### Wymontowanie gło**ś**ników 22

- 1. Wykonaj procedury przedstawione w rozdziale [Przed przyst](#page-6-0)*ą*pieniem do [serwisowania komputera](#page-6-0).
- 2. Wyjmij [akumulator](#page-12-0).
- 3. Wymontuj kart*ę* [modułu identyfikacyjnego abonenta \(SIM\)](#page-14-0).
- 4. Wyjmij kart*ę* [Secure Digital \(SD\)](#page-10-0).
- 5. Wymontuj [pokryw](#page-18-0)*ę* doln*ą*.
- 6. Wymontuj [klawiatur](#page-16-0)*ę*.
- 7. Wymontuj [dysk twardy](#page-22-0).
- 8. Wymontuj [pami](#page-20-0)*ęć*.
- 9. Wymontuj *[podparcie dłoni](#page-24-0)*.
- 10. Wymontuj kart*ę* [bezprzewodowej sie](#page-32-0)*ć* rozległej (WWAN).
- 11. Wymontuj kart*ę* [bezprzewodowej sieci lokalnej \(WLAN\)](#page-28-0).
- 12. Wymontuj [zespół wy](#page-34-0)*ś*wietlacza.
- 13. Wymontuj płyt*ę* [systemow](#page-52-0)*ą*.
- 14. Odłącz kabel głośnikowy od złącza na karcie wejścia/wyjścia (I/O).

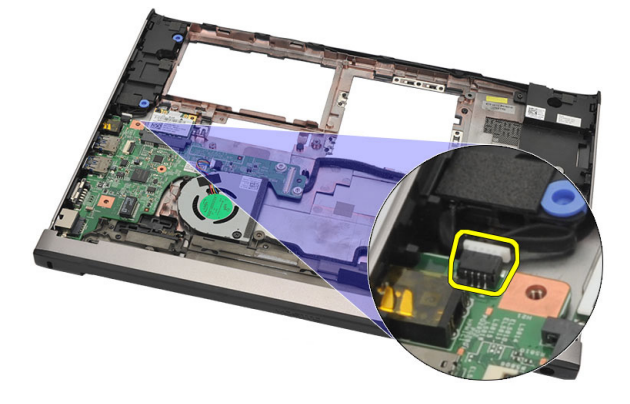

15. Wyplącz kabel głośnikowy z zaczepu i wyjmij głośniki z komputera.

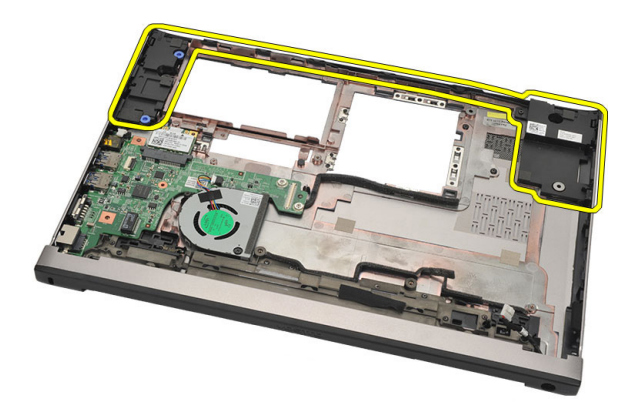

#### Instalowanie gło**ś**ników

- 1. Umieść głośniki w ich pierwotnych położeniach.
- 2. Przewlecz kabel głośnikowy przez zatrzaski, aby zamocować głośniki na miejscu.
- 3. Zainstaluj płyt*ę* [systemow](#page-54-0)*ą*.
- 4. Zainstaluj [zespół wy](#page-36-0)*ś*wietlacza.
- 5. Zainstaluj kart*ę* [bezprzewodowej sie](#page-33-0)*ć* rozległej (WWAN).
- 6. Zainstaluj kart*ę* [bezprzewodowej sieci lokalnej \(WLAN\)](#page-30-0).
- 7. Zainstaluj *[podparcie dłoni](#page-25-0)*.
- 8. Zainstaluj [pami](#page-21-0)*ęć*.
- 9. Zainstaluj [dysk twardy](#page-23-0).
- 10. Zainstaluj [klawiatur](#page-17-0)*ę*.
- 11. Zainstaluj [pokryw](#page-19-0)*ę* doln*ą*.
- 12. Zainstaluj kart*ę* [Secure Digital \(SD\)](#page-11-0).
- 13. Zainstaluj kart*ę* [modułu identyfikacyjnego abonenta \(SIM\).](#page-15-0)
- 14. Zainstaluj [akumulator](#page-13-0).
- 15. Wykonaj procedury przedstawione w rozdziale [Po zako](#page-9-0)*ń*czeniu [serwisowania komputera](#page-9-0).

# Wymontowanie karty wej**ś**cia/ wyj**ś**cia (I/O) 23

- 1. Wykonaj procedury przedstawione w rozdziale [Przed przyst](#page-6-0)*ą*pieniem do [serwisowania komputera](#page-6-0).
- 2. Wyjmij [akumulator](#page-12-0).
- 3. Wymontuj kart*ę* [modułu identyfikacyjnego abonenta \(SIM\)](#page-14-0).
- 4. Wyjmij kart*ę* [Secure Digital \(SD\)](#page-10-0).
- 5. Wymontuj [pokryw](#page-18-0)*ę* doln*ą*.
- 6. Wymontuj [klawiatur](#page-16-0)*ę*.
- 7. Wymontuj [dysk twardy](#page-22-0).
- 8. Wymontuj [pami](#page-20-0)*ęć*.
- 9. Wymontuj *[podparcie dłoni](#page-24-0)*.
- 10. Wymontuj kart*ę* [bezprzewodowej sieci lokalnej \(WLAN\)](#page-28-0).
- 11. Wymontuj kart*ę* [bezprzewodowej sie](#page-32-0)*ć* rozległej (WWAN).
- 12. Wymontuj [radiator](#page-58-0).
- 13. Wymontuj [zespół wy](#page-34-0)*ś*wietlacza.
- 14. Wymontuj płyt*ę* [systemow](#page-52-0)*ą*.
- 15. Odłącz kabel głośnikowy od złącza na karcie I/O.

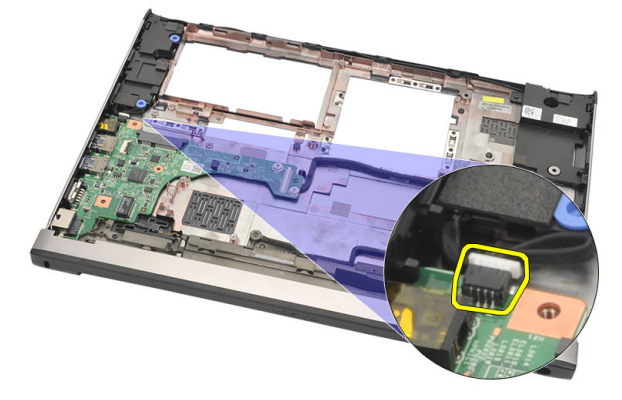

16. Wyjmij kartę I/O z obudowy.

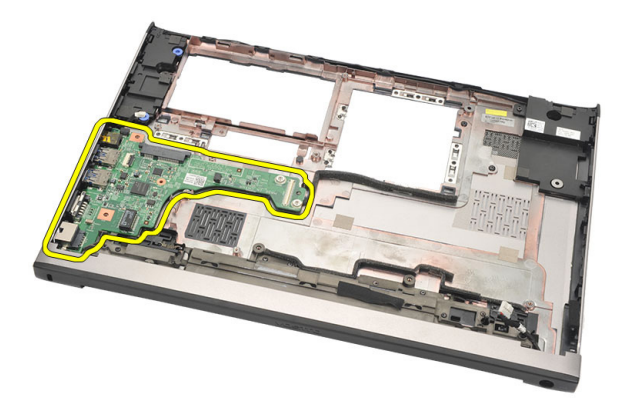

### Instalowanie karty wej**ś**cia/wyj**ś**cia (I/O)

- 1. Włóż kartę I/O do gniazda.
- 2. Przyłącz kabel głośnikowy do złącza na płycie systemowej.
- 3. Zainstaluj płyt*ę* [systemow](#page-54-0)*ą*.
- 4. Zainstaluj [zespół wy](#page-36-0)*ś*wietlacza.
- 5. Zainstaluj [radiator](#page-60-0).
- 6. Zainstaluj kart*ę* [bezprzewodowej sie](#page-33-0)*ć* rozległej (WWAN).
- 7. Zainstaluj kart*ę* [bezprzewodowej sieci lokalnej \(WLAN\)](#page-28-0).
- 8. Zainstaluj *[podparcie dłoni](#page-25-0)*.
- 9. Zainstaluj [pami](#page-21-0)*ęć*.
- 10. Zainstaluj [dysk twardy](#page-23-0).
- 11. Zainstaluj [klawiatur](#page-17-0)*ę*.
- 12. Zainstaluj [pokryw](#page-19-0)*ę* doln*ą*.
- 13. Zainstaluj kart*ę* [Secure Digital \(SD\)](#page-11-0).
- 14. Zainstaluj kart*ę* [modułu identyfikacyjnego abonenta \(SIM\).](#page-15-0)
- 15. Zainstaluj [akumulator](#page-13-0).
- 16. Wykonaj procedury przedstawione w rozdziale [Po zako](#page-9-0)*ń*czeniu [serwisowania komputera](#page-9-0).

### Wymontowanie gniazda doprowadzenia zasilania pr**ą**dem stałym

- 1. Wykonaj procedury przedstawione w rozdziale [Przed przyst](#page-6-0)*ą*pieniem do [serwisowania komputera](#page-6-0).
- 2. Wyjmij [akumulator](#page-12-0).
- 3. Wymontuj kart*ę* [modułu identyfikacyjnego abonenta \(SIM\)](#page-14-0).
- 4. Wyjmij kart*ę* [Secure Digital \(SD\)](#page-10-0).
- 5. Wymontuj [pokryw](#page-18-0)*ę* doln*ą*.
- 6. Wymontuj [klawiatur](#page-16-0)*ę*.
- 7. Wymontuj [dysk twardy](#page-22-0).
- 8. Wymontuj [pami](#page-21-0)*ęć*.
- 9. Wymontuj *[podparcie dłoni](#page-24-0)*.
- 10. Wymontuj kart*ę* [bezprzewodowej sie](#page-32-0)*ć* rozległej (WWAN).
- 11. Wymontuj kart*ę* [bezprzewodowej sieci lokalnej \(WLAN\)](#page-28-0).
- 12. Wymontuj [zespół wy](#page-34-0)*ś*wietlacza.
- 13. Odłącz kabel doprowadzenia zasilania prądem stałym od złącza na płycie systemowej.

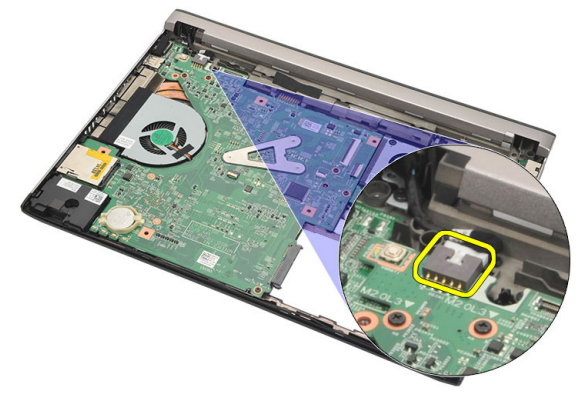

14. Wykręć wkręt mocujący gniazdo doprowadzenia zasilania prądem stałym.

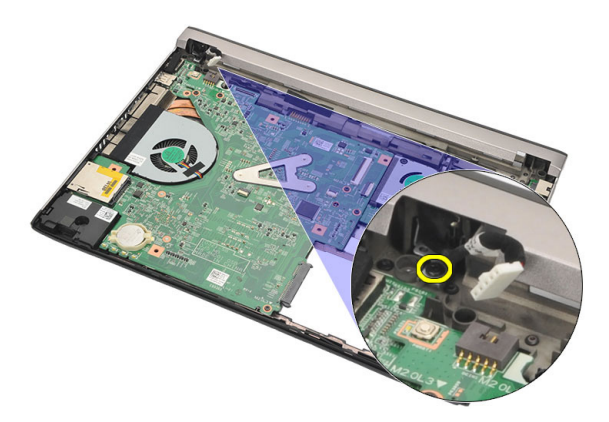

15. Unieś i zdejmij z dolnej części podstawy gniazdo doprowadzenia zasilania prądem stałym.

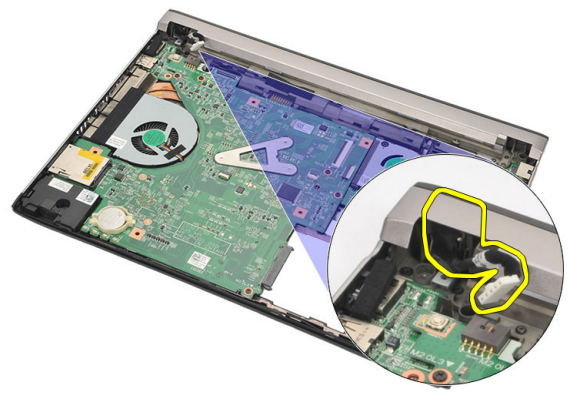

### Instalowanie gniazda doprowadzenia zasilania pr**ą**dem stałym

- 1. Włóż gniazdo doprowadzenia zasilania prądem stałym do jego wnęki.
- 2. Wkręć wkręt mocujący gniazdo doprowadzenia zasilania prądem stałym na miejscu.
- 3. Przyłącz kabel doprowadzenia zasilania prądem stałym do złącza na płycie systemowej.
- 4. Zainstaluj [zespół wy](#page-36-0)*ś*wietlacza.
- 5. Zainstaluj kart*ę* [bezprzewodowej sie](#page-33-0)*ć* rozległej (WWAN).
- 6. Zainstaluj kart*ę* [bezprzewodowej sieci lokalnej \(WLAN\)](#page-30-0).
- 7. Zainstaluj *[podparcie dłoni](#page-25-0)*.
- 8. Zainstaluj [pami](#page-21-0)*ęć*.
- 9. Zainstaluj [dysk twardy](#page-23-0).
- 10. Zainstaluj [klawiatur](#page-17-0)*ę*.
- 11. Zainstaluj [pokryw](#page-19-0)*ę* doln*ą*.
- 12. Zainstaluj kart*ę* [Secure Digital \(SD\)](#page-11-0).
- 13. Zainstaluj kart*ę* [modułu identyfikacyjnego abonenta \(SIM\).](#page-15-0)
- 14. Zainstaluj [akumulator](#page-13-0).
- 15. Wykonaj procedury przedstawione w rozdziale [Po zako](#page-9-0)*ń*czeniu [serwisowania komputera](#page-9-0).
# Wymontowanie kabla LVDS 25

- 1. Wykonaj procedury przedstawione w rozdziale [Przed przyst](#page-6-0)*ą*pieniem do [serwisowania komputera](#page-6-0).
- 2. Wyjmij [akumulator](#page-12-0).
- 3. Wymontuj [pokryw](#page-18-0)*ę* doln*ą*.
- 4. Wymontuj [klawiatur](#page-16-0)*ę*.
- 5. Wymontuj [dysk twardy](#page-22-0).
- 6. Wymontuj *[podparcie dłoni](#page-24-0)*.
- 7. Wymontuj [panel wy](#page-40-0)*ś*wietlacza.
- 8. Wymontuj [zespół wy](#page-34-0)*ś*wietlacza.
- 9. Wymontuj [zawiasy wy](#page-46-0)*ś*wietlacza.
- 10. Odłącz kabel niskonapięciowego sygnału różnicowego (LVDS) od modułu kamery.

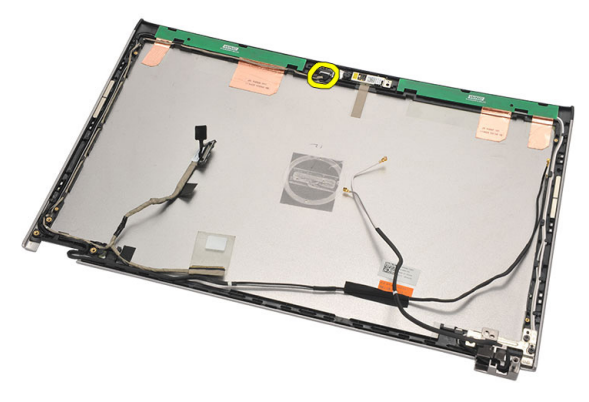

11. Wywlecz kabel LVDS z zaczepu i zdejmij go z górnej pokrywy wyświetlacza.

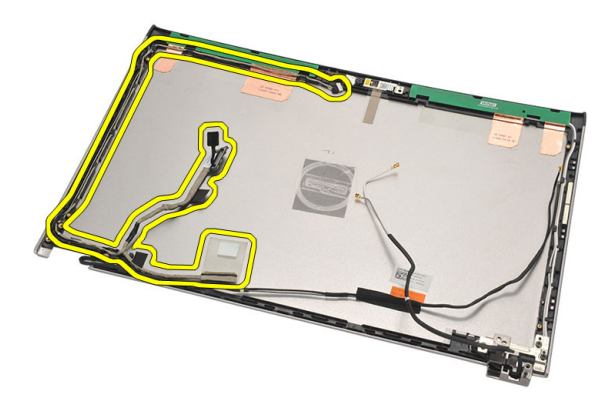

# Instalowanie kabla niskonapi**ę**ciowego sygnału ró**ż**nicowego (LVDS)

- 1. Przełóż kabel LVDS przez zaczep na górnej pokrywie wyświetlacza.
- 2. Przyłącz kabel LVDS do modułu kamery.
- 3. Zainstaluj [pokrywy zawias wy](#page-48-0)*ś*wietlacza.
- 4. Zainstaluj [zespół wy](#page-36-0)*ś*wietlacza.
- 5. Zainstaluj [panel wy](#page-42-0)*ś*wietlacza.
- 6. Zainstaluj [podparcie dłoni](#page-25-0).
- 7. Zainstaluj [dysk twardy](#page-23-0).
- 8. Zainstaluj [klawiatur](#page-17-0)*ę*.
- 9. Zainstaluj [pokryw](#page-19-0)*ę* doln*ą*.
- 10. Zainstaluj [akumulator](#page-13-0).
- 11. Wykonaj procedury przedstawione w rozdziale [Po zako](#page-9-0)*ń*czeniu [serwisowania komputera](#page-9-0).

# Program konfiguracji systemu 26

# Informacje o programie konfiguracji systemu

Program konfiguracji systemu (System Setup) umożliwia:

- zmianę danych konfiguracji systemu po dodaniu, wymianie lub usunięciu dowolnego elementu sprzętowego w komputerze,
- ustawianie lub zmianę opcji definiowanych przez użytkownika, takich jak hasło systemowe,
- sprawdzenie ilości zainstalowanej pamięci lub ustawianie typu zainstalowanego dysku twardego.

Przed skorzystaniem z programu konfiguracji systemu zaleca się zapisanie informacji wyświetlanych na ekranie tego programu, aby można je było wykorzystać w przyszłości.

#### OSTRZE**Ż**ENIE: Ustawienia konfiguracji systemu powinni modyfikowa**ć** tylko do**ś**wiadczeni u**ż**ytkownicy. Niektóre zmiany mog**ą** spowodowa**ć** niewła**ś**ciw**ą** prac**ę** komputera.

# Uruchamianie programu konfiguracji systemu

- 1. Włącz (lub uruchom ponownie) komputer.
- 2. Po wyświetleniu niebieskiego logo DELL musisz poczekać na wyświetlenie monitu o naciśnięcie klawisza F2.
- 3. Kiedy tylko pojawi się monit o naciśnięcie klawisza F2, naciśnij niezwłocznie klawisz <F2>.

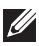

**WAGA:** Monit o naciśnięcie klawisza F2 oznacza, że klawiatura została zainicjowana. Ponieważ monit może pojawić się bardzo szybko, należy zwrócić uwagę na jego wyświetlenie i niezwłocznie nacisnąć klawisz <F2>. Naciśnięcie klawisza <F2> przed pojawieniem się monitu nie odniesie skutku.

4. W przypadku zbyt długiego oczekiwania i pojawienia się logo systemu operacyjnego poczekaj na wyświetlenie pulpitu systemu Microsoft® Windows. Wtedy wyłącz komputer i spróbuj ponownie.

# Ekrany w programie konfiguracji systemu

Menu — Jest widoczne w górnej części okna programu konfiguracji systemu. W tym polu znajduje się menu umożliwiające dostęp do opcji programu konfiguracji systemu. Naciskanie klawiszy < Strzałka w lewo > i < Strzałka w prawo > umożliwia poruszanie się po menu. Gdy zostanie zaznaczona opcja Menu, w części Options List (Lista opcji) zostaną wyświetlone opcje określające sprzęt zainstalowany w danym komputerze.

Options List (Lista opcji) — Jest to obszar wyświetlany z lewej strony okna programu konfiguracji systemu. Jest to pole przewijane z listą opcji, które określają konfigurację komputera, w tym zainstalowany sprzęt, ustawienia oszczędzania energii i funkcje zabezpieczeń. Listę można przewijać za pomocą klawiszy strzałek w górę i w dół. Po zaznaczeniu opcji, w List. polu Options Field (Pole opcji) wyświetlane są bieżące oraz dostępne ustawienia tej opcji.

Options Field (Pole opcji) — Help (Pomoc) — Jest Pole to pojawia się po prawej stronie **Options List** i stronie okna programu zawiera informacje o każdej opcji znajdującej się na liście Option List. W tym polu można przeglądać informacje o komputerze i zmieniać bieżące ustawienia. Naciśnij klawisz <Enter>, aby zmienić bieżące ustawienia. Naciśnij klawisz <ESC>, aby powrócić do listy Options

wyświetlana po prawej

konfiguracji systemu. Zawiera informacje pomocy o opcji wybranej na liście

Option List.

<u>U</u>

UWAGA: Nie wszystkie ustawienia wyświetlane w polu Options Field można modyfikować.

Key Functions (Funkcje klawiszy) — To pole jest wyświetlane poniżej Option Field i zawiera opisy klawiszy oraz ich funkcji w aktywnym polu programu konfiguracji systemu.

Do nawigacji pomiędzy ekranami programu konfiguracji systemu należy używać następujących klawiszy:

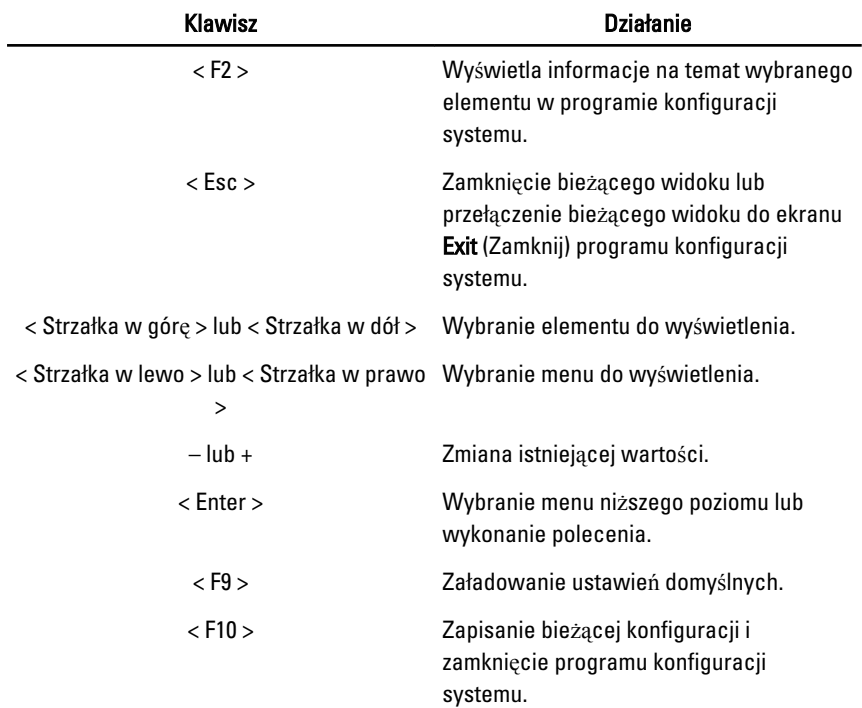

# Opcje menu programu konfiguracji systemu

#### Main (Ekran główny)

Na karcie Main są wymienione główne funkcje sprzętowe komputera. Poniższa tabela określa działanie każdej z opcji.

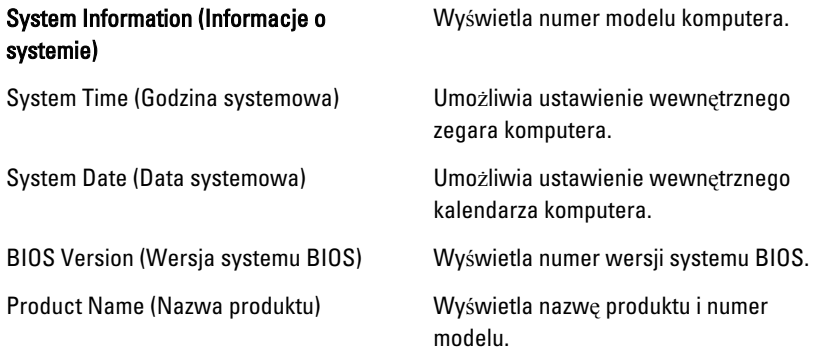

Asset Tag (Numer środka trwałego) Wyświetla numer środka trwałego

Service Tag (Kod Service Tag) Wyświetla kod Service Tag komputera.

komputera (jeśli jest dostępny).

#### Processor Information (Informacje o procesorze)

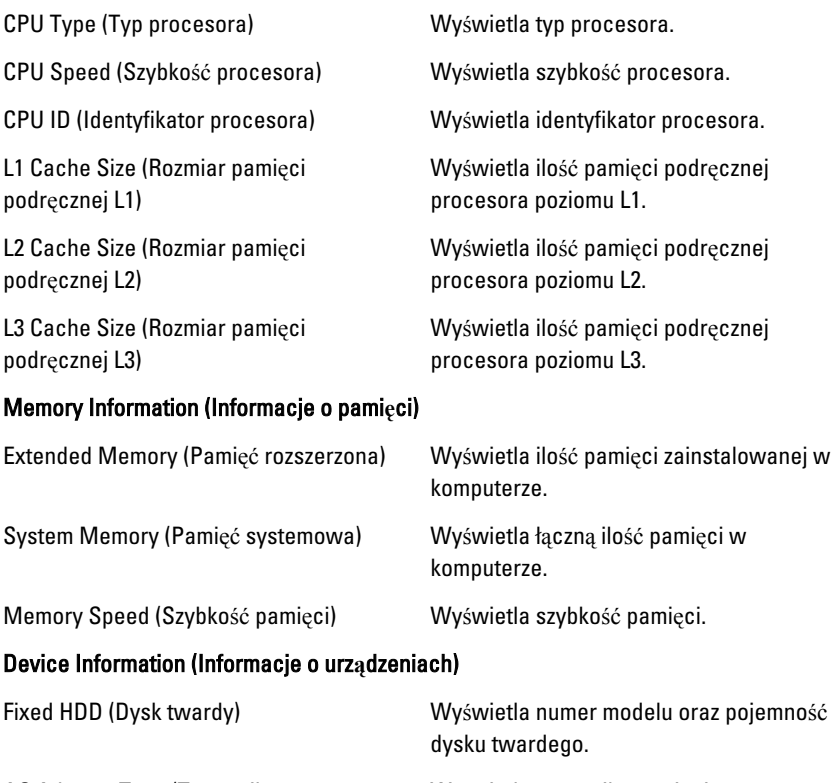

AC Adapter Type (Typ zasilacza sieciowego)

Wyświetla typ zasilacza sieciowego.

# Advanced (Zaawansowane)

Na karcie Advanced można wprowadzać ustawienia różnych funkcji, które mają wpływ na wydajność komputera. Poniższa tabela określa działanie każdej z opcji i podaje wartość domyślną ustawienia.

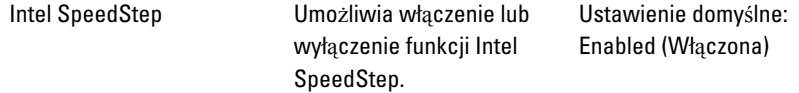

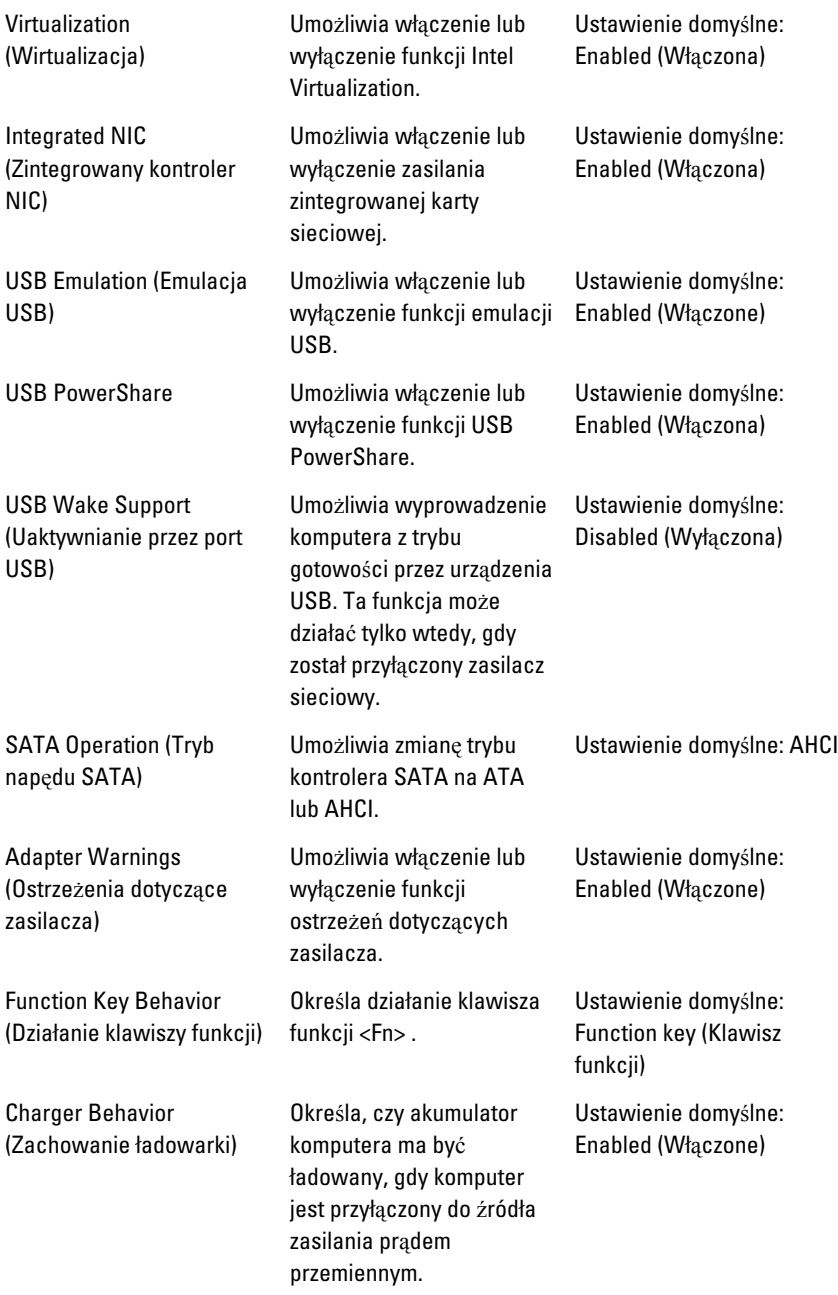

Miscellaneous Devices (Inne urządzenia) W tym polu można włączać lub wyłączać różne zintegrowane urządzenia, takie jak zewnętrzne porty USB, mikrofon, kamera, czytnik kart pamięci, czytnik linii papilarnych, oraz funkcję rozruchu (Ustawienie domyślne: Disabled (Wyłączone)).

#### Security (Zabezpieczenia)

Na karcie Security wyświetla się stan zabezpieczeń i można tutaj zarządzać funkcjami zabezpieczeń komputera.

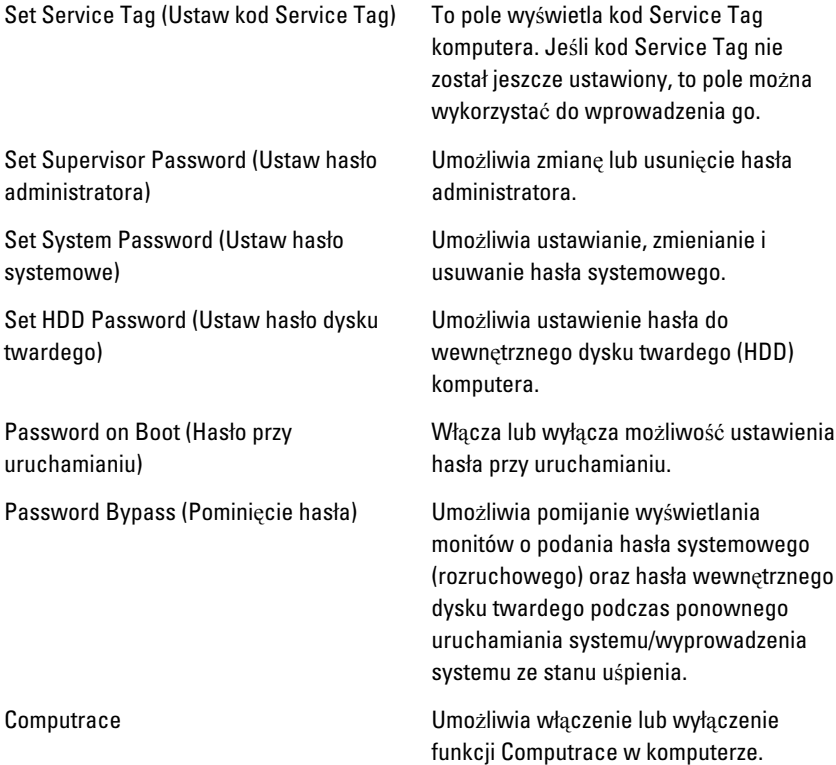

#### Boot (Uruchamianie)

Na karcie Boot można zmienić sekwencję ładowania.

Boot Priority Order (Kolejność priorytetu ładowania) określa kolejność urządzeń w jakiej komputer będzie z nich ładował system podczas uruchamiania.

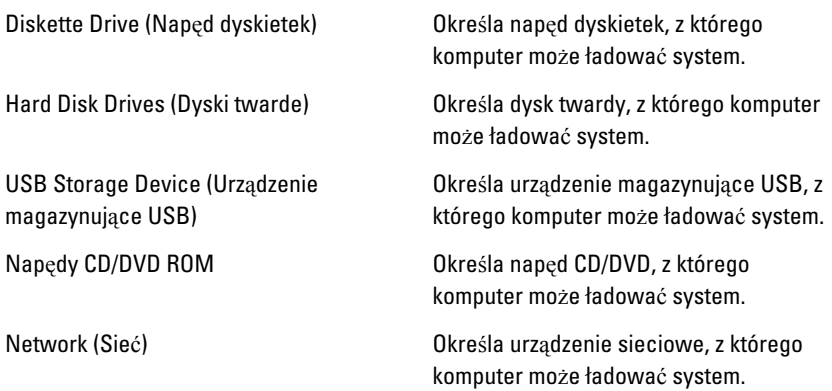

#### Exit (Zamkni**ę**cie)

Ta sekcja umożliwia zapisanie, porzucenie lub załadowanie domyślnych ustawień przed zamknięciem programu konfiguracji systemu.

# Diagnostyka 27

# Lampki stanu urz**ą**dze**ń**

- $\binom{1}{2}$ Świeci światłem ciągłym po włączeniu komputera lub świeci światłem przerywanym, gdy komputer jest w trybie zarządzania zasilaniem.
- Świeci, gdy komputer odczytuje lub zapisuje dane. Π
- দী Świeci światłem ciągłym lub przerywanym, wskazując stan naładowania akumulatora.
- $\mathbb{C}^{\mathbb{N}}$ Świeci po uaktywnieniu sieci bezprzewodowej.

#### Lampki LED stanu

UWAGA: Z przodu systemu znajdują się cztery lampki LED. **M** 

Jeśli komputer jest podłączony do gniazdka elektrycznego, lampka stanu akumulatora zachowuje się w następujący sposób:

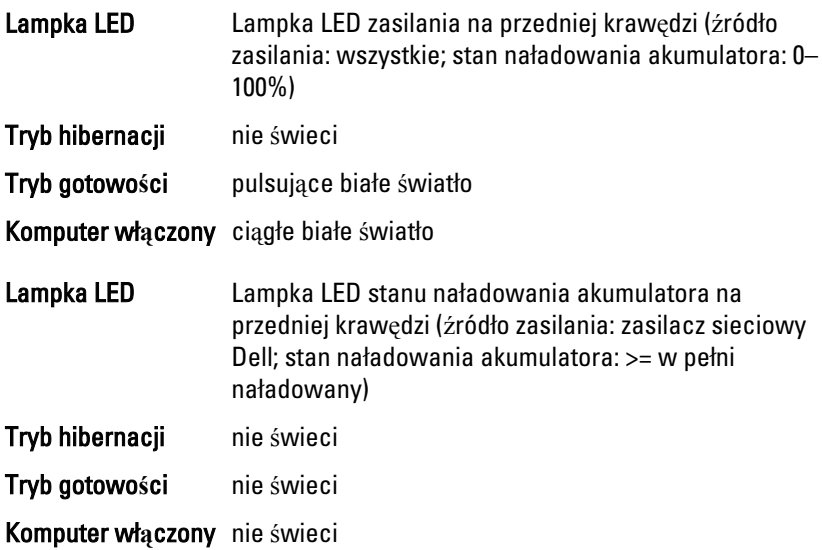

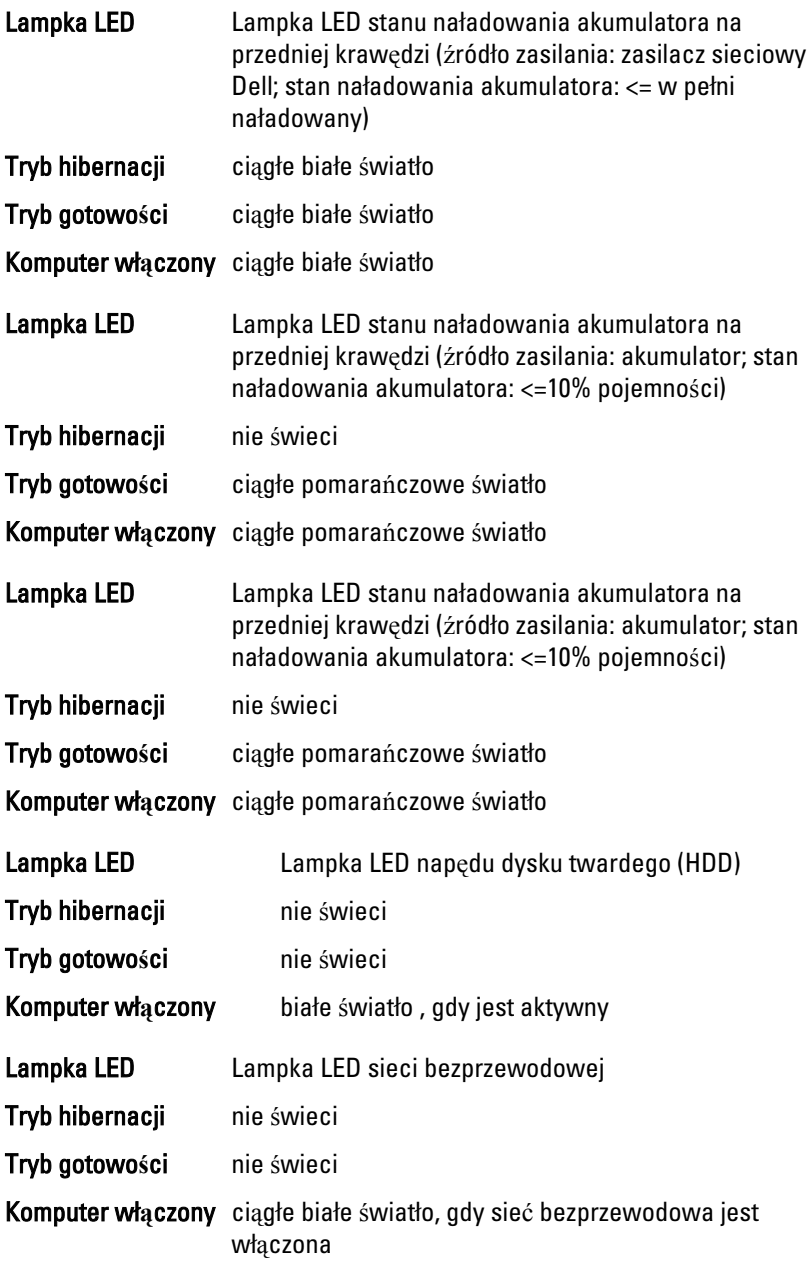

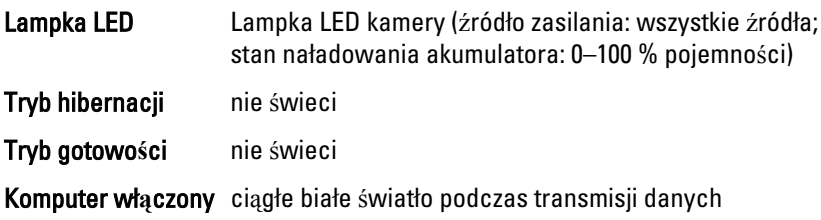

# Diagnostyczne kody d**ź**wi**ę**kowe

Podczas uruchamiania systemu, kiedy nie ma możliwości wyświetlenia komunikatów o błędach lub problemach, komputer może wyemitować serię sygnałów dźwiękowych. Sygnały te, nazywane kodami dźwiękowymi, wskazują rodzaj wykrytego problemu. Kody dźwiękowe są emitowane co 300 ms, przerwa między kolejnymi seriami kodów dźwiękowych trwa 3 sekundy, a ostatni sygnał trwa 300 ms. Po każdym sygnale i po każdej serii sygnałów system BIOS sprawdza, czy użytkownik nacisnął przycisk zasilania. Jeśli tak, system BIOS przerywa emitowanie kodów dźwiękowych i wyłącza system.

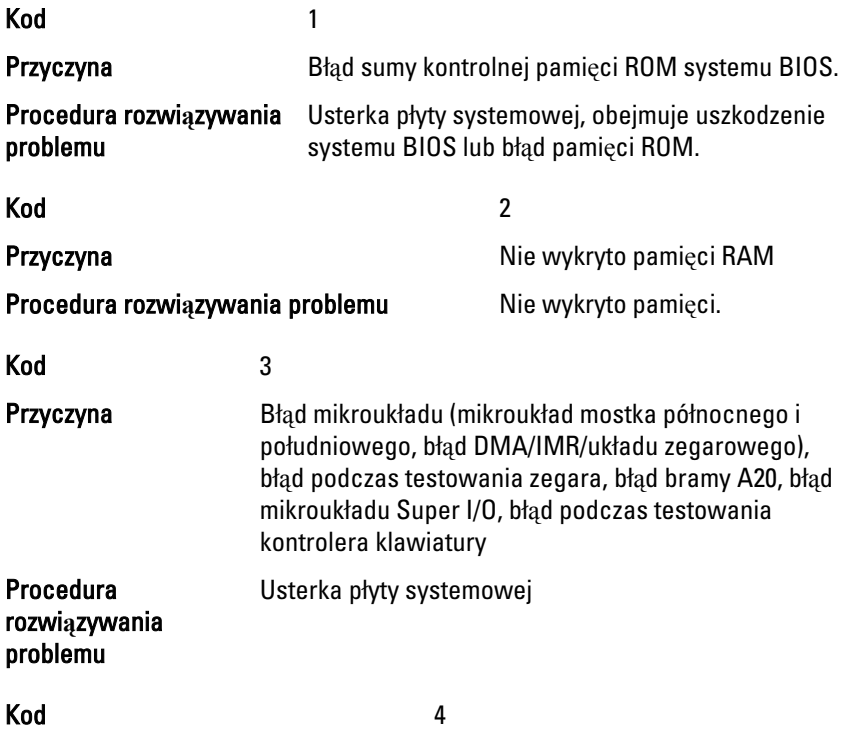

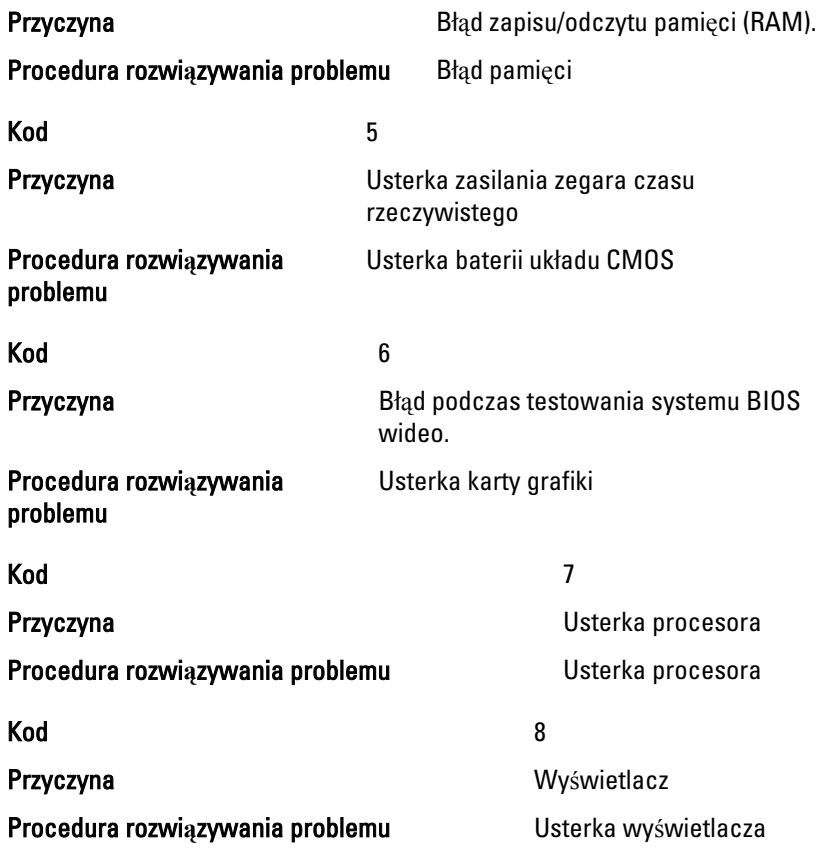

# Lampki stanu klawiatury

Znaczenie zielonych lampek umieszczonych nad klawiaturą jest następujące:

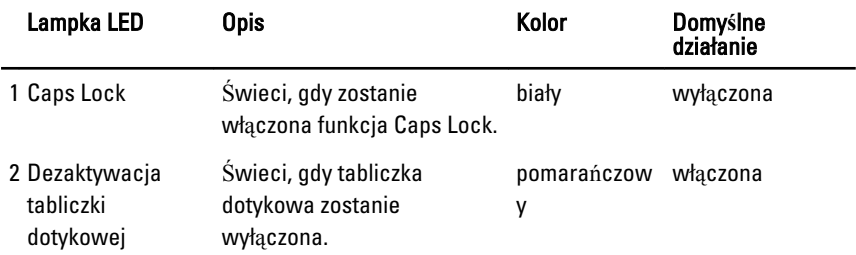

# Dane techniczne  $28$

UWAGA: Oferowane opcje mogą się różnić w zależności od krajów. Poniżej  $\mathscr{U}$ zamieszczono wyłącznie dane techniczne, które muszą być dostarczone z komputerem w celu zachowania zgodności z obowiązującym prawem. Aby uzyskać więcej informacji o konfiguracji komputera, kliknij kolejno Start  $\rightarrow$  Pomoc i obsługa techniczna i wybierz opcję przeglądania informacji o komputerze.

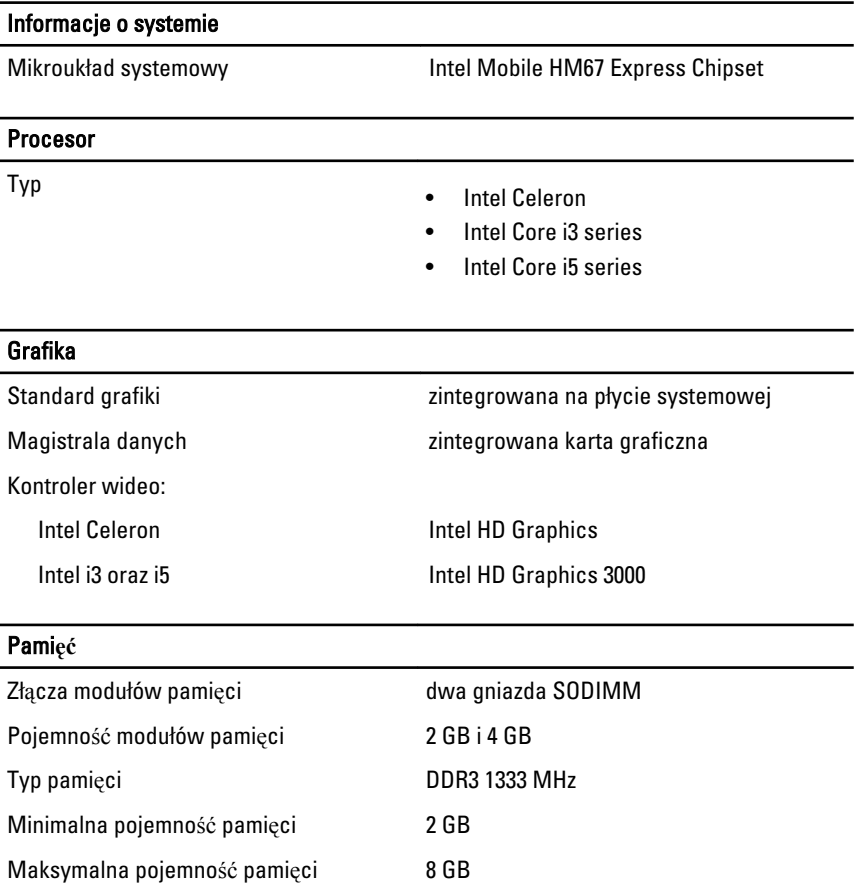

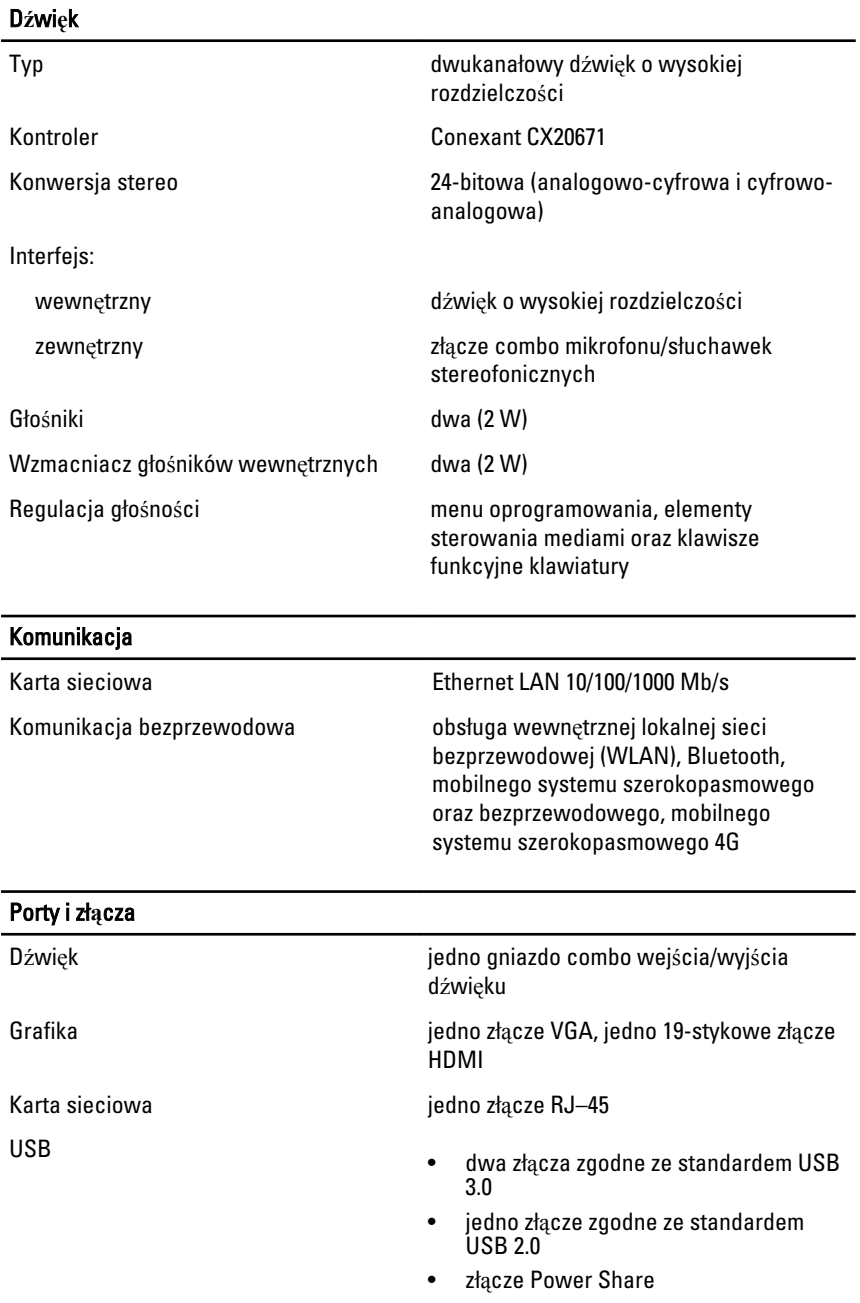

#### Porty i zł**ą**cza

Czytnik kart pamięci jeden czytnik kart pamięci 8-w-1: (SD-SD, SDHC, SDXC, MMC-MMC, MMC+, MS-MS, MS-Pro, xD Display)

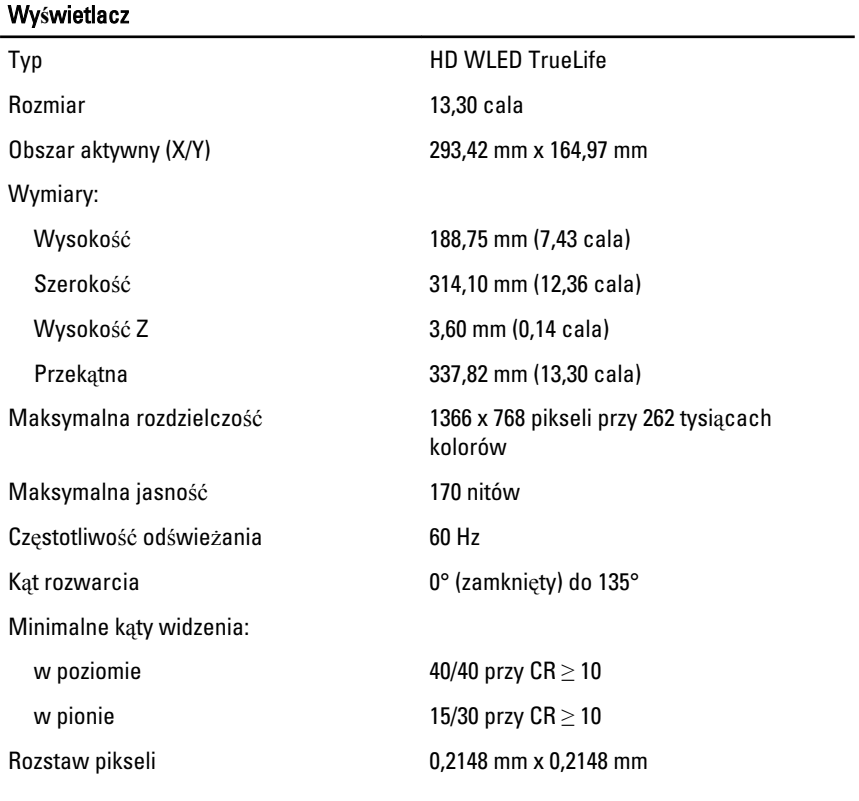

#### Klawiatura

- Liczba klawiszy Stany Zjednoczone i Kanada: 86 klawiszy
	- Europa i Brazylia: 87 klawiszy
	- Japonia: 90 klawiszy

#### Tabliczka dotykowa

Obszar aktywny:

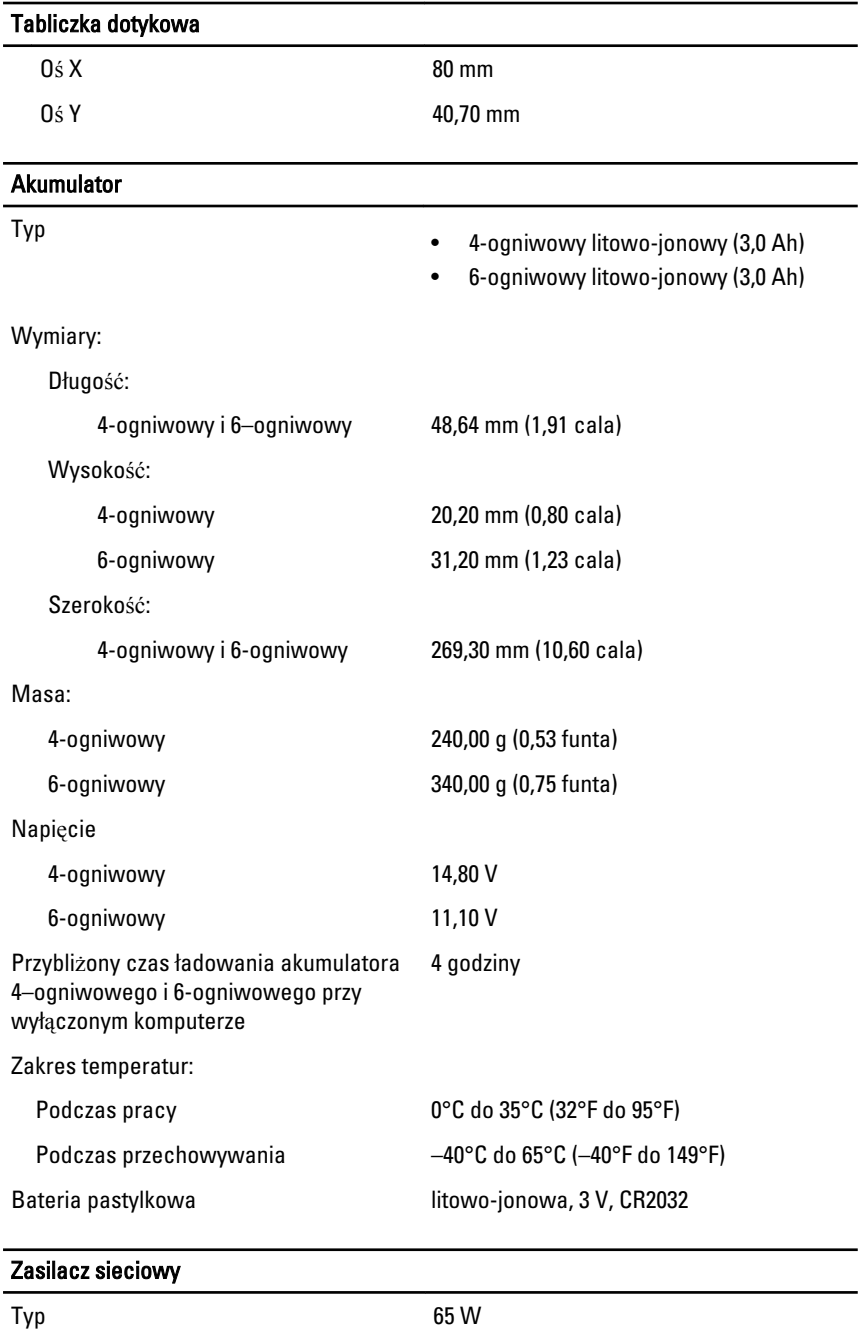

### Zasilacz sieciowy

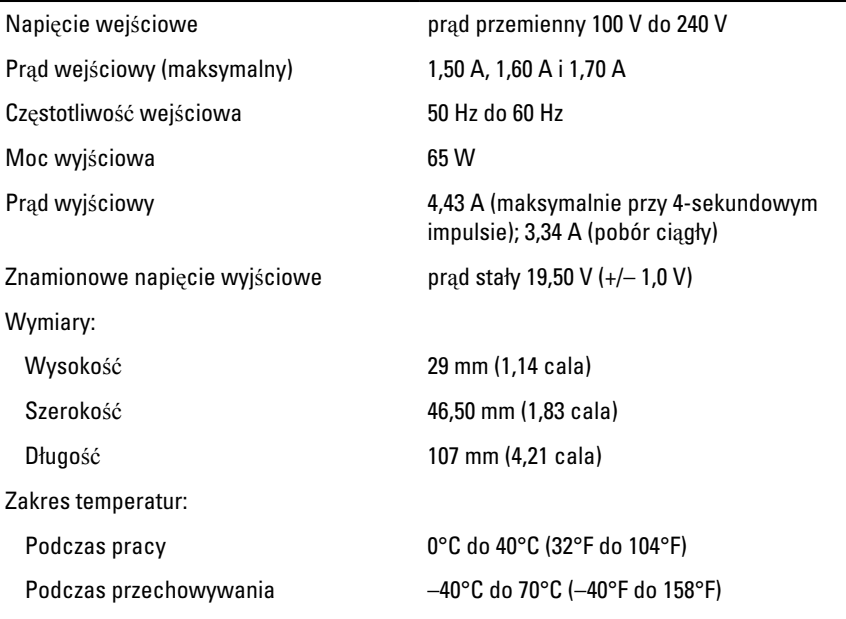

#### Wymiary i masa

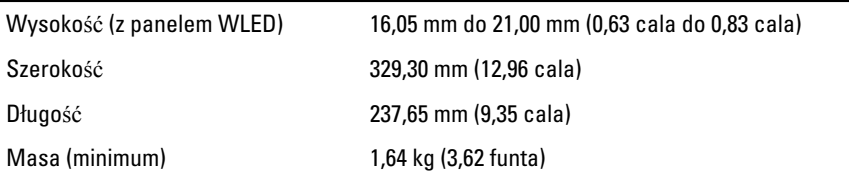

#### **Ś**rodowisko pracy

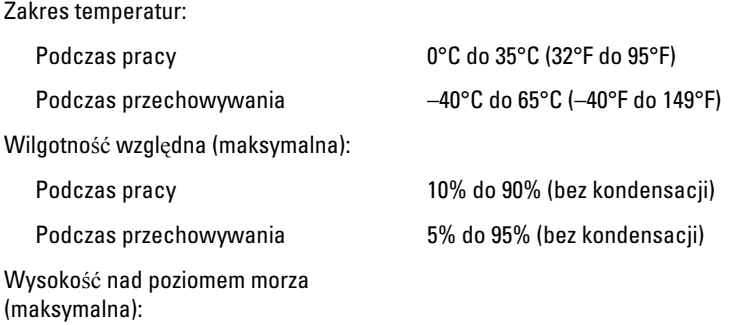

### **Ś**rodowisko pracy

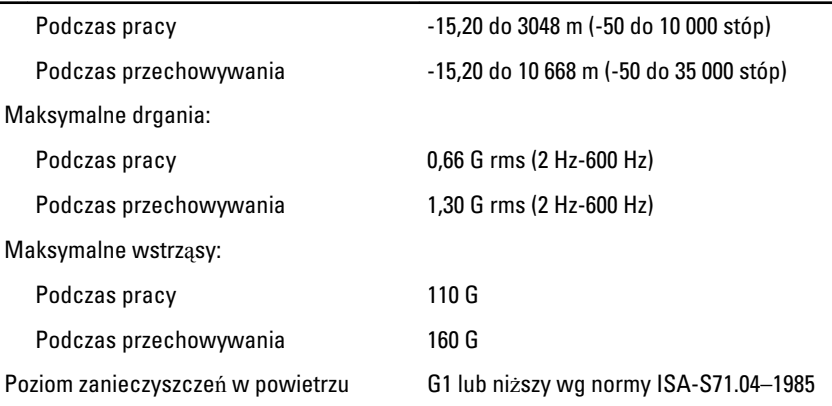

# Kontakt z firm**ą** Dell 29

# Kontakt z firm**ą** Dell

 $\mathscr U$ 

UWAGA: W przypadku braku aktywnego połączenia z Internetem informacje kontaktowe można znaleźć na fakturze, w dokumencie dostawy, na rachunku lub w katalogu produktów firmy Dell.

Firma Dell oferuje kilka różnych form obsługi technicznej i serwisu, online oraz telefonicznych. Ich dostępność różni się w zależności od produktu i kraju, a niektóre z nich mogą być niedostępne w regionie użytkownika. Aby skontaktować się z działem sprzedaży, pomocy technicznej lub obsługi klienta firmy Dell:

- 1. Odwiedź witrynę support.dell.com.
- 2. Wybierz kategorię pomocy technicznej.
- 3. Klienci w krajach innych niż USA: wybierz kod kraju na dole strony albo wybierz pozycję All (Wszystkie), aby wyświetlić więcej opcji.
- 4. Wybierz odpowiednie łącze do działu obsługi lub pomocy technicznej w zależności od potrzeb.

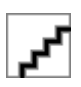